# **Technology Curriculum**

**Student Workbook** 

# **6th Edition**

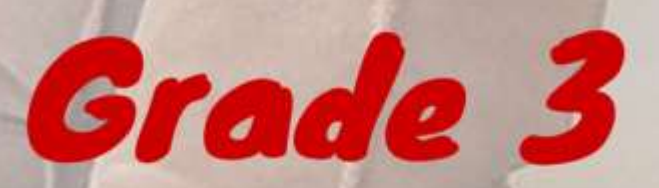

# by Ask a Tech Teacher

## **TECHNOLOGY Curriculum Student Workbook**

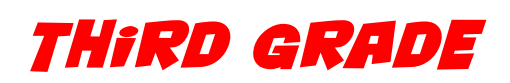

**SIXTH EDITION**

*By Ask a Tech Teacher©*

*Part Four of Nine in the SL Technology Curriculum* 

*Sixth Edition 2016*

#### *ALL MATERIAL IN THIS BOOK IS PROTECTED BY THE INTELLECTUAL PROPERTY LAWS OF THE USA.*

*No part of this work can be reproduced or used in any form or by any means—graphic, electronic, or mechanical, including photocopying, recording, taping, Web distribution or information storage and retrieval systems—without the prior written permission of the publisher 2016 ©Structured Learning LLC. All Rights Reserved*

*For permission to use material from this text or product, contact us by email at: info@structuredlearning.net structuredlearning.net*

ISBN 978-1-942101-09-3

Printed in the United States of America

## **Introduction**

<span id="page-3-0"></span>Technology in your classroom—what an exciting way to enhance your learning! You won't be memorizing tools and struggling through new programs. You'll learn them as you use them authentically, as part of classroom activities. Your goal: Make school easier, more relevant, and more in tune with how you learn. We're going to help. All you need to do is follow this workbook.

How much time will that take? Here's an estimate:

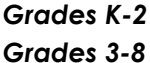

*Grades K-2 15-30 min. a week Grades 3-8 30-60 min. a week*

Are you surprised you can learn so much in such a short time? Wait till you see how much fun it is! We give you lots of choices. You can even work with a friend, both of you on laptops, Chromebooks, iPads (sometimes) or desktops, Windows or Macs.

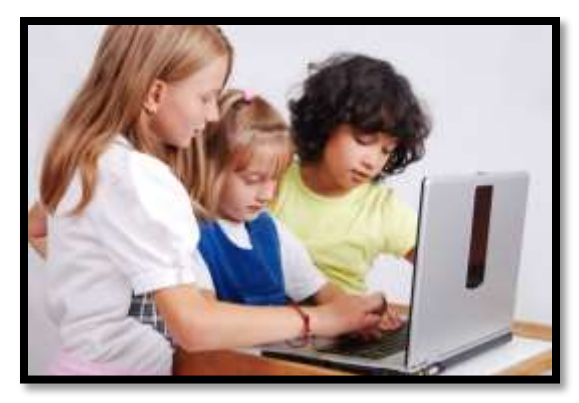

Follow the plan. Execute it faithfully. It works.

## <span id="page-3-2"></span>**Programs You'll Use**

Programs used in this curriculum focus on those that serve the fullness of your educational journey. Free alternatives are included where possible:

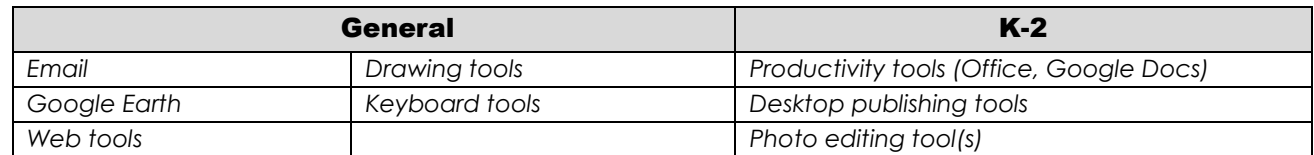

To become the person in *Figure 4* means you use technology as a learning tool. We'll show you how.

## <span id="page-3-1"></span>**What's in this Workbook?**

Each lesson includes:

- *activities to extend lessons*
- *class exit ticket*
- *class warm-up*
- *essential question*
- *examples, rubrics, images, printables*
- *problem solving*
- *skills—new and scaffolded*
- *steps to accomplish goals*
- *suggestions based on digital device*
- *supporting links*
- *to-do list*
- *vocabulary used*

*Figure 1a-b* shows what comes at the beginning of each lesson and the end:

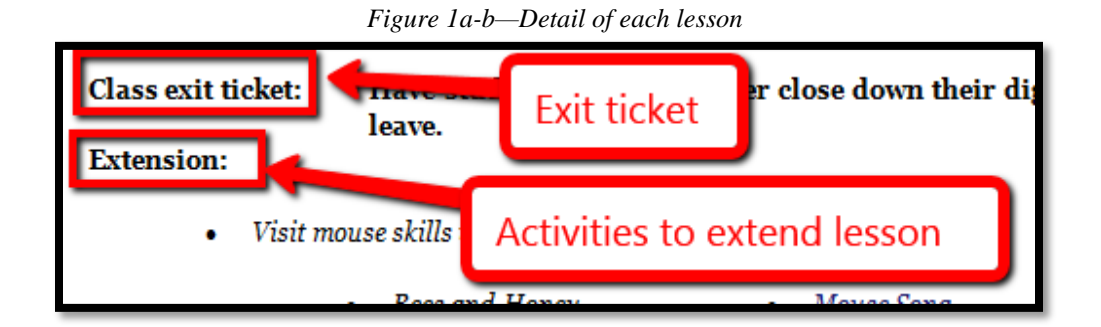

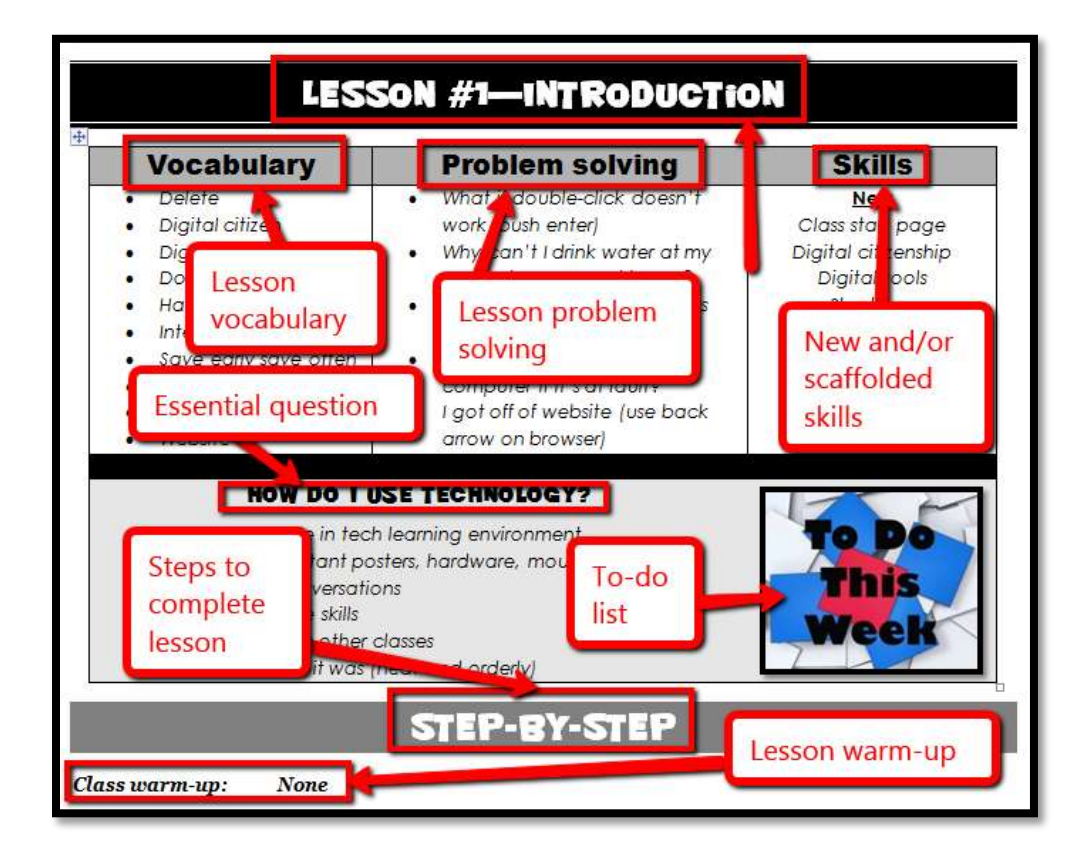

## <span id="page-4-0"></span>**How to Use This Book**

Your teacher(s) (meaning the adults who direct your technology training) will work with you about forty-five minutes a week. You'll spend an additional fifteen-sixty minutes each week using tech skills online, with software, teaching friends, for homework, or in class projects. If there is a skill you don't understand, get help, especially when you see it come up a second or third time. By the end of  $8<sup>th</sup>$ grade, you'll have a well-rounded tech education that prepares you for college and career.

The curriculum map in *Figure 2* (zoom in if needed) shows what's covered in which grade. Where units are taught multiple years, teaching reflects increasingly less scaffolding and more student direction.

|                         | <b>Mouse</b><br><b>Skills</b> | Vocabulary<br>- Hardware | Problem-<br>solving | Platform | Keyboard | <b>WP</b> | Slide-<br>shows | <b>DTP</b> | Spread-<br>sheet | Google<br><b>Earth</b> | Search/<br><b>Research</b> | Graphics/ | Co-<br>ding | <b>WWW</b> Games |   | <b>Dig</b><br>Cit |
|-------------------------|-------------------------------|--------------------------|---------------------|----------|----------|-----------|-----------------|------------|------------------|------------------------|----------------------------|-----------|-------------|------------------|---|-------------------|
| K                       | $\odot$                       | $\odot$                  | $\odot$             | $\odot$  | $\odot$  |           |                 |            |                  | $\odot$                |                            | $\odot$   | $\odot$     | $\odot$          |   | $\odot$           |
| $\mathbf 1$             | ☺                             | $_{\odot}$               | $\odot$             | $\odot$  | $\odot$  |           |                 | ☺          | ☺                | $\odot$                |                            | $\odot$   | $\odot$     | ☺                |   | ☺                 |
| $\overline{2}$          |                               | $\odot$                  | $\odot$             | $\odot$  | $\odot$  | $\odot$   | $\odot$         | $\odot$    | $\odot$          | $\odot$                |                            | $\odot$   | $\odot$     | $\odot$          |   | $\odot$           |
| $\overline{\mathbf{3}}$ |                               | $\odot$                  | $\odot$             | $\odot$  | $\odot$  | $\odot$   | $\odot$         | $\odot$    | $\odot$          | $\odot$                | $\odot$                    | $\odot$   | $\odot$     | $\odot$          |   | $\odot$           |
| $\overline{4}$          |                               | $\odot$                  | $\odot$             |          | $\odot$  | $\odot$   | $\odot$         | $\odot$    | $\odot$          | $\odot$                | $\odot$                    | $\odot$   | $\odot$     | $\odot$          |   | $\odot$           |
| 5                       |                               | $\odot$                  | $\odot$             |          | $\odot$  | $\odot$   |                 | $\odot$    | ☺                | $\odot$                | $\odot$                    | $\odot$   | $\odot$     | ☺                |   | $\odot$           |
| $6\phantom{1}6$         |                               | $\odot$                  | $\odot$             | $\odot$  | $\odot$  | $\odot$   | $\odot$         | $\odot$    | $\odot$          | $\odot$                | $\odot$                    | $\odot$   | $\odot$     | $\odot$          |   | $\odot$           |
| $\overline{7}$          |                               | $_{\odot}$               | $\odot$             | $\odot$  | $\odot$  | $\odot$   |                 |            | ☺                | $\odot$                | $\odot$                    | $\odot$   | $\odot$     | $\odot$          | ☺ | $_{\odot}$        |
| $\boldsymbol{8}$        |                               | $\odot$                  | $\odot$             | $\odot$  | $\odot$  | $\odot$   |                 |            | $\odot$          | $\odot$                | $\odot$                    | $\odot$   | $\odot$     | ☺                | ☺ | $\odot$           |

*Figure 2—Curriculum Map—K-8*

*Figure 3* is a month-by-month map. Highlight each with your PDF annotation tool when you finish it.

|                     | <b>Sept</b><br><b>Wk1-4</b> | Oct<br>$Wk5-8$ | <b>Nov</b><br>Wk9-12 | <b>Dec</b><br>Wk13-16 | Jan<br><b>Wk17-20</b> | <b>Feb</b><br>Wk21-24 | <b>March</b><br>Wk25-28 | <b>April</b><br>Wk29-32 |
|---------------------|-----------------------------|----------------|----------------------|-----------------------|-----------------------|-----------------------|-------------------------|-------------------------|
| <b>Blogs</b>        |                             | X              |                      |                       |                       |                       |                         |                         |
| Class mgmt tools    | $\mathsf{X}$                | $\mathsf{X}$   |                      |                       | $\mathsf{X}$          |                       |                         |                         |
| Coding/Programming  |                             |                | $\times$             |                       |                       |                       |                         |                         |
| Communication       |                             | $\mathsf{X}$   |                      |                       | $\mathsf{X}$          | $\times$              | $\mathsf{X}$            | $\mathsf{x}$            |
| Computer etiquette  |                             |                |                      | $\times$              |                       |                       |                         |                         |
| Critical thinking   |                             | X              | $\times$             |                       | $\times$              | $\times$              | X                       | $\times$                |
| <b>DTP</b>          |                             |                |                      | $\times$              | $\mathsf{X}$          |                       |                         |                         |
| Digital Citizenship | X                           | $\mathsf{X}$   | $\times$             | $\times$              | X                     | $\mathsf{X}$          | $\times$                | $\sf X$                 |
| Google Earth        |                             |                |                      | $\times$              |                       |                       |                         |                         |
| Graphics            |                             |                |                      |                       |                       | X                     | X                       |                         |
| Hardware            | $\mathsf{x}$                |                |                      |                       |                       |                       | $\mathsf{x}$            |                         |
| <i>Internet</i>     | X                           |                |                      |                       | $\mathsf{X}$          |                       | $\mathsf{X}$            |                         |
| Internet privacy    |                             |                |                      |                       | $\mathsf{X}$          |                       |                         |                         |
| Keyboarding         | X                           | X              | $\mathsf{x}$         | $\mathsf{x}$          | $\mathsf{x}$          | $\mathsf{x}$          | $\mathsf{x}$            | $\mathsf{x}$            |
| Problem solving     | X                           | $\mathsf{X}$   | $\mathsf{X}$         | $\mathsf{X}$          | $\mathsf{X}$          | $\mathsf{X}$          | $\mathsf{X}$            | $\mathsf{X}$            |

*Figure 3—Curriculum Map—3rd grade, month-to-month*

### 3<sup>rd</sup> Grade Technology Curriculum: Student Workbook

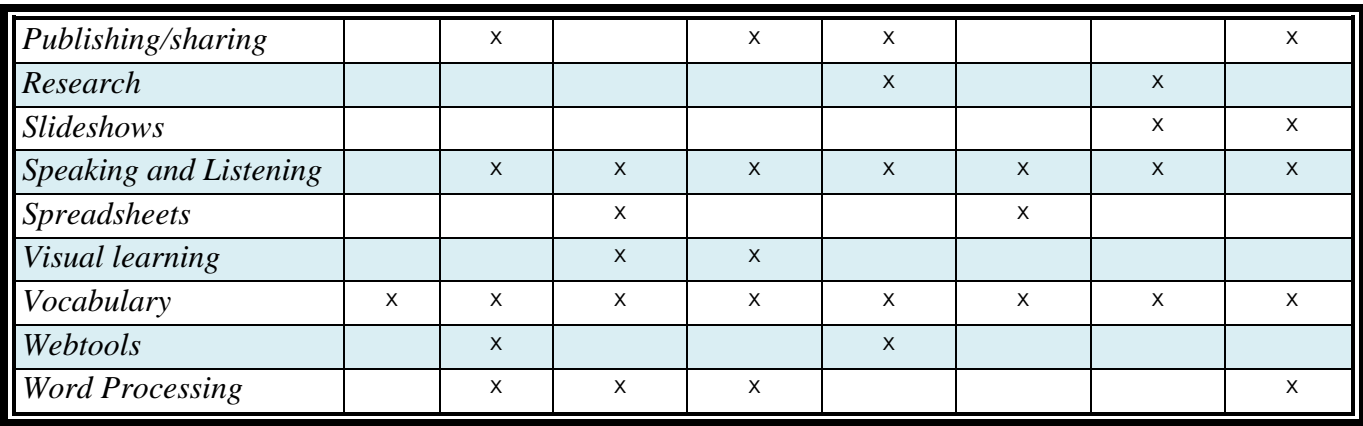

Here's where you're headed (*Figure 4*)—zoom in if necessary:

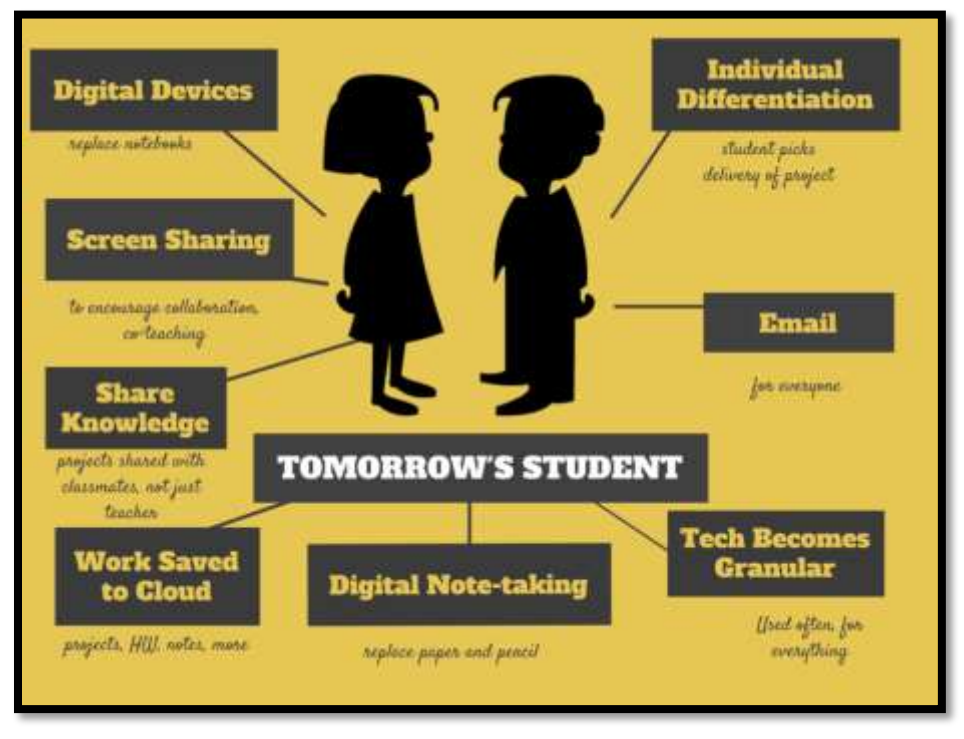

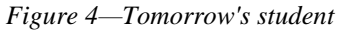

Here are a few hints on how this workbook will get you there:

You can use this workbook on the following digital devices:

A desktop PC, iMac, laptop, MacBook, Chromebook, netbook, iPad, or smartphone:

*Figure 5a-h—Digital Devices for workbooks*

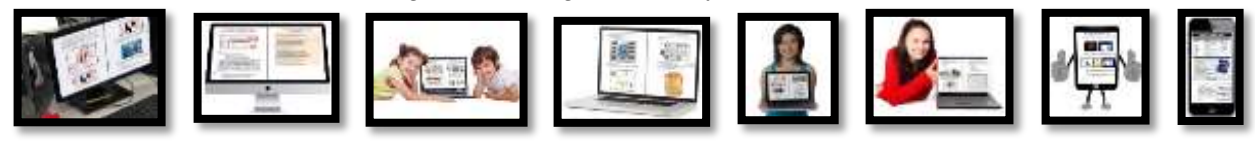

#### …at school or at home

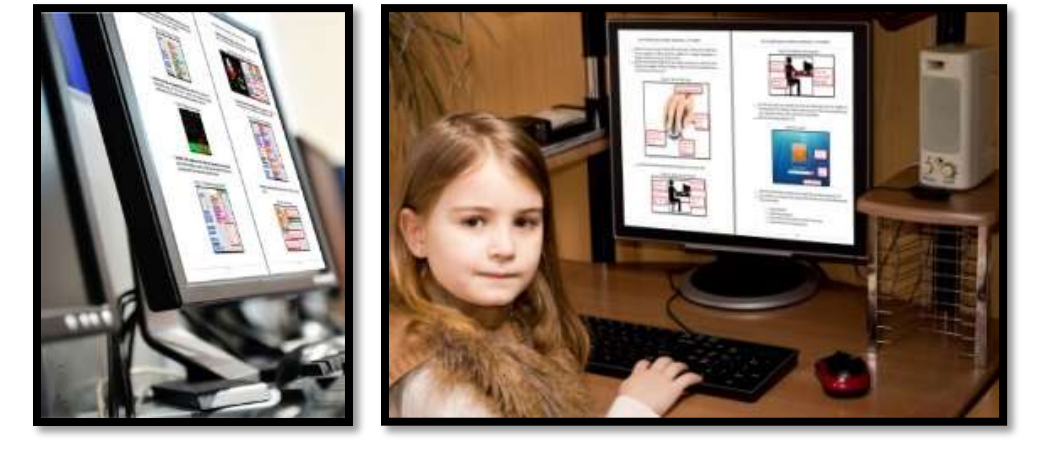

*Figure 6—Use workbooks at school or home*

- Check with your teacher on which of these are available with your program license.
- At your grade level, expect to have help from a teacher, parent, or another adult as you work. When you see a section for 'Notes' at the end of some lessons, this is where you add your thoughts, ideas, comments, and suggestions.
- Each lesson starts with a *warm-up* to get you back into tech.
- Each class ends with an *Exit Ticket* to wrap up learning.
- Lessons include *Extensions*, in case you get done early.
- Zoom in or out of workbook pages to get exactly the size that works for your needs. Don't worry if the PDF reader is at 80% or 120%. Set it to fit your learning style.
- You can work at your own pace, try skills and ask for help when you need it. There's a lot of detail in the book to explain how to complete projects and lessons.
- Follow lessons in the order presented (grades K-5). Lessons introduce, reinforce, and circle back on concepts. Certain skills scaffold others so you want them solid before moving on.
- Use lesson vocabulary in class and out. You gain authentic understanding by doing so.

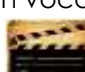

 This icon means there's a video to watch. **Be aware: Video links change**. Your teacher may replace the workbook links with others.

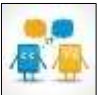

This icon means you'll work with a partner. Collaboration and working in groups is an important part of learning.

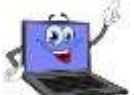

- This icon means there is an activity that requires you to write something in the workbook. Your teacher will explain more.
- Focus on problems listed in lesson, but embrace all that come your way. Be a risk taker.
- Check off items you finish (on the **\_\_\_\_\_\_** in front of each task) so you know what you've completed. It's fine if you don't get everything done. Return to it when you finish a lesson ahead of time. With adult assistance, use an annotator like [iAnnotate,](http://itunes.apple.com/us/app/iannotate-pdf/id363998953?mt=8) [Evernote,](http://evernote.com/) [OneNote,](http://www.onenote.com/) [Notability,](https://itunes.apple.com/us/app/notability/id360593530?mt=8) or Adobe Acrobat. You can also use these tools to add notes to the lessons.
- Your teacher will assess your work based on the weekly 'To Do' list. Be sure you've completed items and submitted in the manner required.
- Remember: It takes five times with a skill to get it—
	- *First: you hope it'll go away*
	- o *Second: you try it*
	- o *Third: you remember it*
	- o *Fourth: you use it outside of class*
	- o *Fifth: you teach a friend*
- When you finish each lesson, transfer knowledge to projects at school, home, the library, a club—wherever you use digital devices.
- At the end of each tech session, leave your station as you found it—organized and neat.
- If you have an idea on how to complete a lesson using a different tool, suggest it. Your teacher will probably be happy to accommodate you.
- You'll find a lot of links in this ebook, but know this: **Links die.** If a link doesn't work, try a different one (if there are options). If that doesn't work, contact your teacher or ask us at Ask a Tech Teacher (with teacher permission). We'll help.

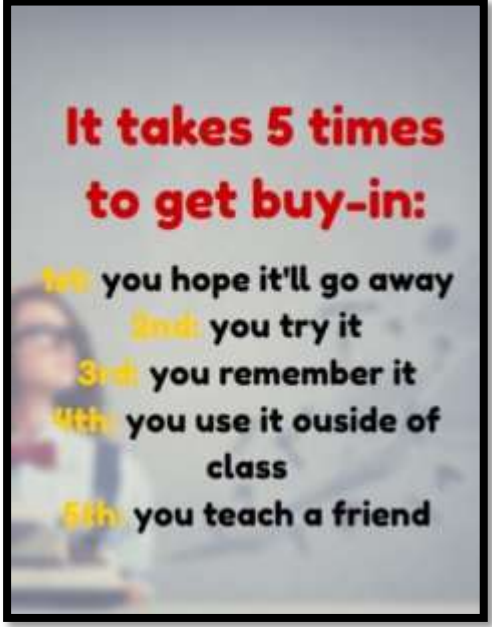

## **Typical Lesson**

Each lesson requires about 45 minutes a week, either in one sitting or spread throughout the week, and can be unpacked:

- *In the grade-level classroom*
- *In the school's tech lab*

Here's how a lesson will run in **the tech lab**:

- Find a **written schedule** for the day on class screen:
	- o *Warm up*
	- o *Main activity*
	- o *Exit ticket*

Start with the warm-up when you arrive to class.

- Complete **Board presentations** (grades 3-8).
- Occasionally, review skills accomplished.
- If starting a **new project, your teacher will review it**. If in the middle of one, you'll get the balance of class to work towards completion.
- Before leaving, **complete the class exit ticket**.

*Figure 8—Keep lessons in order*

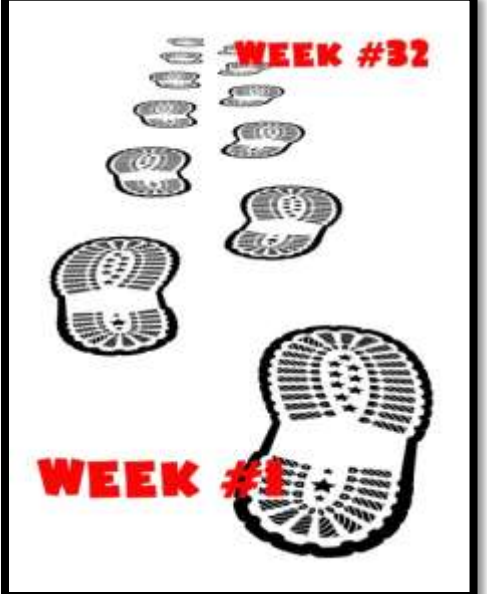

*Figure 7—Tech use plan*

**In your grade-level classroom**, scatter the lesson pieces above throughout the week:

- *3-10 minutes for the class warm-up—at the start of the week*
- *10-15 minutes keyboarding practice—any day*
- *10-15 minutes Board presentations—any day*
- *15-35 minutes for the project—any day*
- *2-3 minutes for class exit ticket—to reinforce learning*

## **Copyrights**

*You have a single-user license on this ebook which means you may reproduce copies of material for your personal use only. You may not reproduce the entire workbook and share it with a friend. Reproduction of any part for others is strictly prohibited. No part of this publication may be transmitted, stored, or recorded in any form without written permission from [the publisher.](http://structuredlearning.net/)*

## **About the Author**

Ask a Tech Teacher *is a group of technology teachers who run an award-winning resource [blog](http://askatechteacher.com/). Here they provide free materials, advice, lesson plans, pedagogical conversation, website reviews, and more to all who drop by. The free newsletters and website articles help thousands of teachers,*  homeschoolers, and those serious about finding the best way to maneuver the minefields of *technology in education. They have published hundreds of ebooks, workbooks, articles, and have materials shared throughout the world.*

## **Table of contents**

**[Introduction](#page-3-0)**

**[What's in This Workbook?](#page-3-1)**

**[Programs You'll Use](#page-3-2)**

**[How to Use This Book](#page-4-0)**

**[Table of Images](#page-10-0)**

#### **[Table of Assessments](#page-14-0)**

#### **Lessons**

- *Intro and Review [Parts of the Digital Device](#page-15-0) Keyboarding [Internet and Digital Citizenship](#page-22-0) Digital Tools in the Classroom Problem Solving Word Processing I Word Processing II Coding Graphic Organizers I Graphic Organizers II*
- *Tables I*
- *Tables II*
- *Holiday Greetings I*
- *Holiday Greetings II*
- <span id="page-10-0"></span>*Google Earth [Lats and Longs](#page-28-0)*
- *Internet Research and Vocabulary*
- *DTP Magazine I*
- *DTP Magazine II*
- *DTP Magazine III*
- *Intro to Spreadsheets I*
- *Intro to Spreadsheets II*
- *Intro to Spreadsheets III*
- *Keyboarding with ASCII Art*
- *Create Computer Wallpaper*
- *Slideshows I*
- *Slideshows II*
- *Slideshows III*
- *Slideshows IV*
- *Book Report I*
- *Book Report II*
- *Speaking and Listening*

## TABLE OF IMAGES

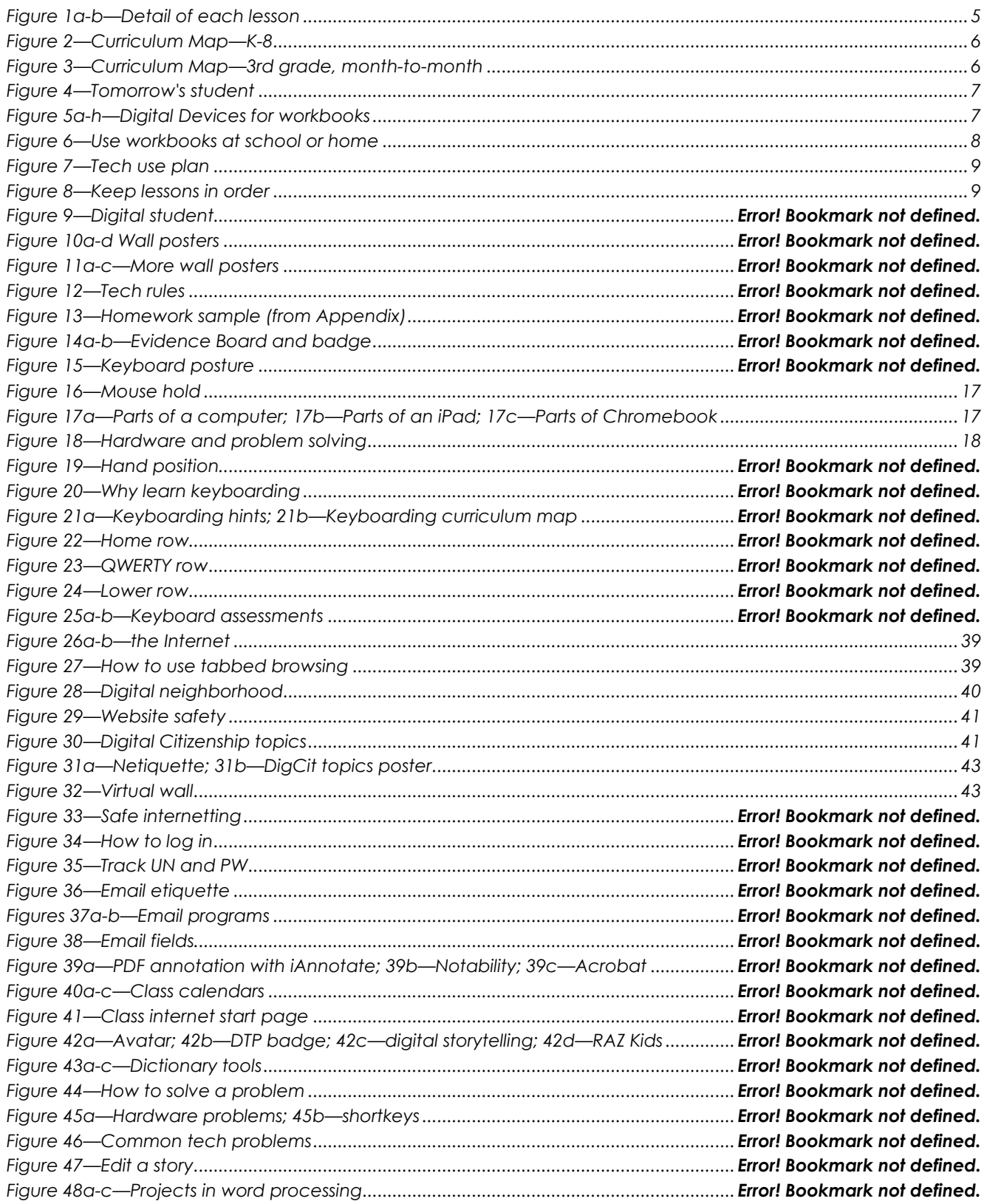

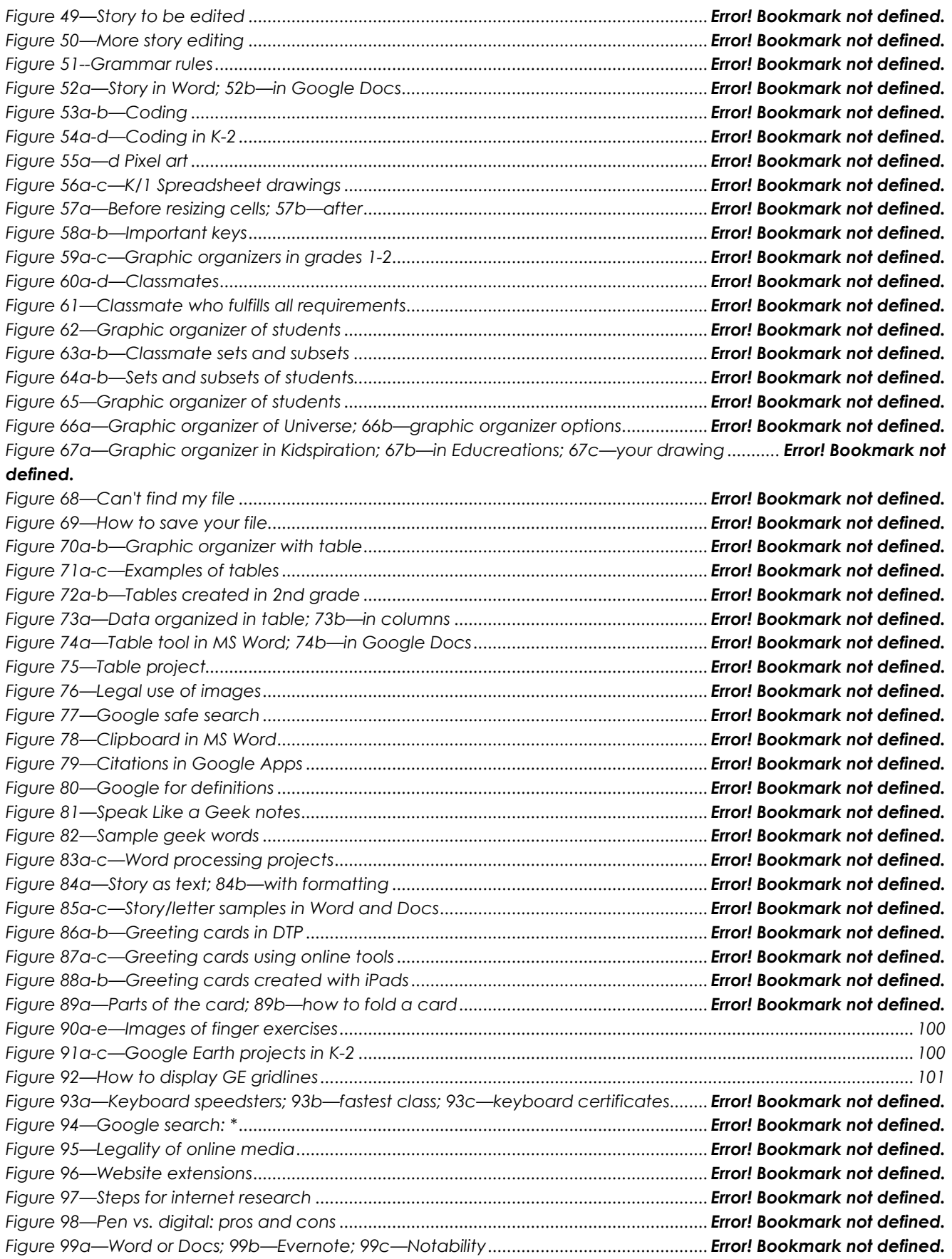

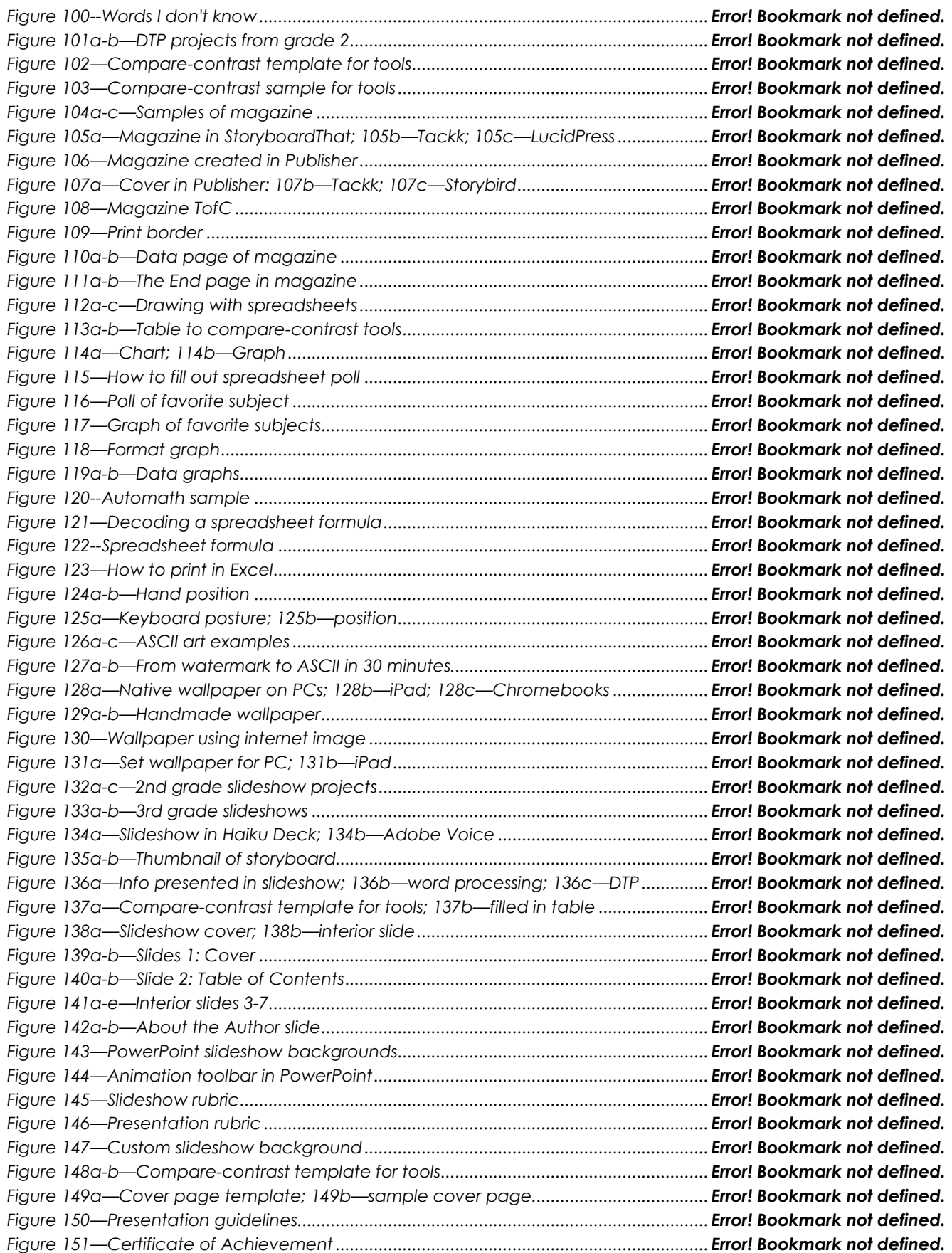

## TABLE OF ASSESSMENTS

<span id="page-14-0"></span>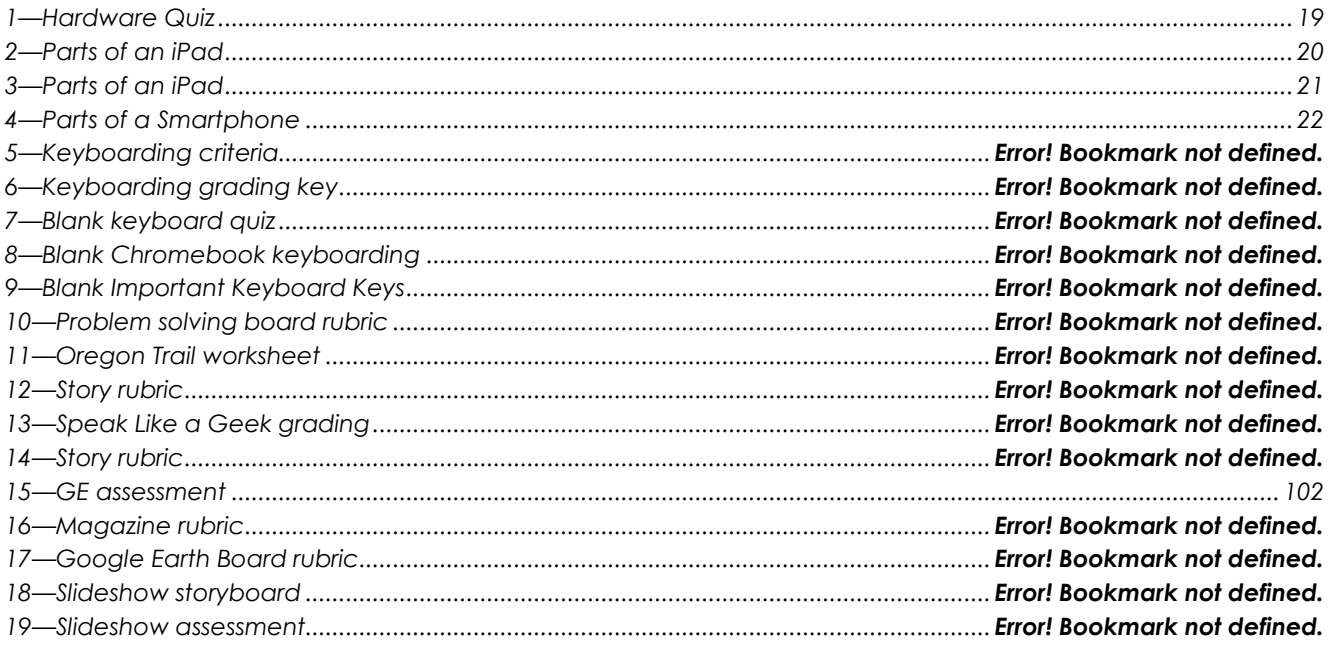

## **Lesson #2 Parts of the Digital Device**

<span id="page-15-0"></span>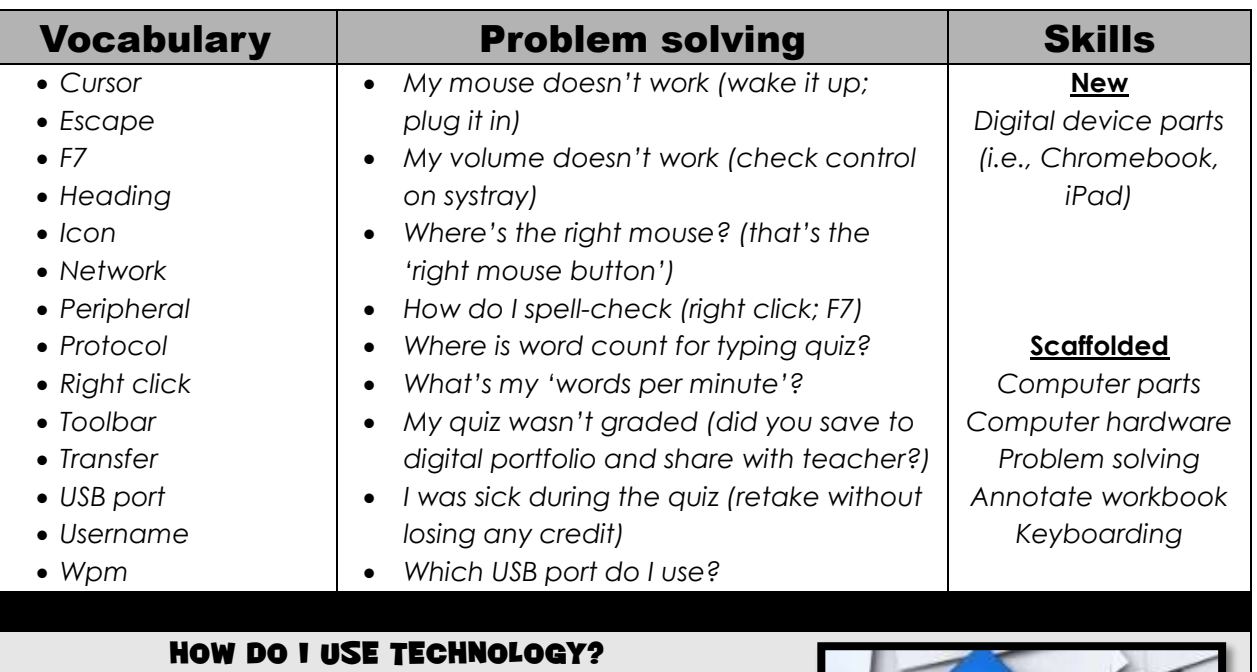

- *Completed hardware quiz*
- *Completed warm up and exit ticket*
- *Successfully annotated workbook*
- *Transferred knowledge from other classes*
- *Decisions followed class rules*
- *Joined class conversations*
- *Took note of upcoming keyboard quiz*
- *Left station as it was (neat and orderly)*

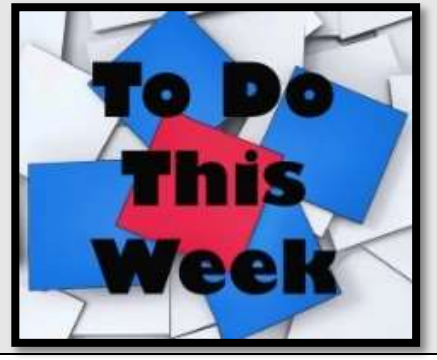

## **Step-by-step**

*Class warm-up: Keyboard homerow on [Popcorn Typer](http://www.roomrecess.com/pages/PopcornTyper.html) or any tool that focuses on one row. Pay attention to posture and hand position.*

\_\_\_\_\_\_You'll start class with the **Hardware Assessment**. This is a formative assessment, to determine what you know about digital device hardware. It will be one of the assessments at the end of this lesson, depending upon which digital device you use in class. You can use your class annotation tool and write directly on the assessment. When you're done, take a screen shot of it and share with your teacher.

- \_\_\_\_\_\_You get 5-10 minutes to complete. Your teacher will tell you when to start and stop. Remember: Spelling counts.
- \_\_\_\_\_\_When you're done with the assessment, as other classmates finish up, review mouse hold with a neighbor. Make sure they are holding the mouse as shown in *Figure 16*.

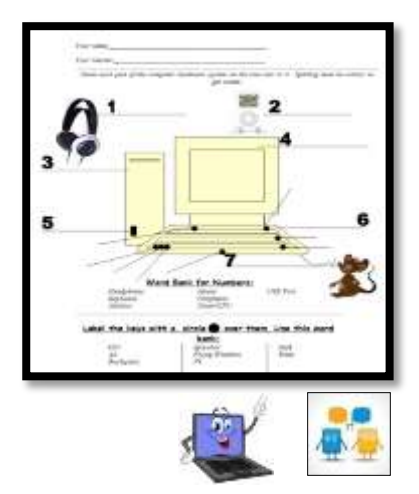

#### 3rd Grade Technology Curriculum: Student Workbook

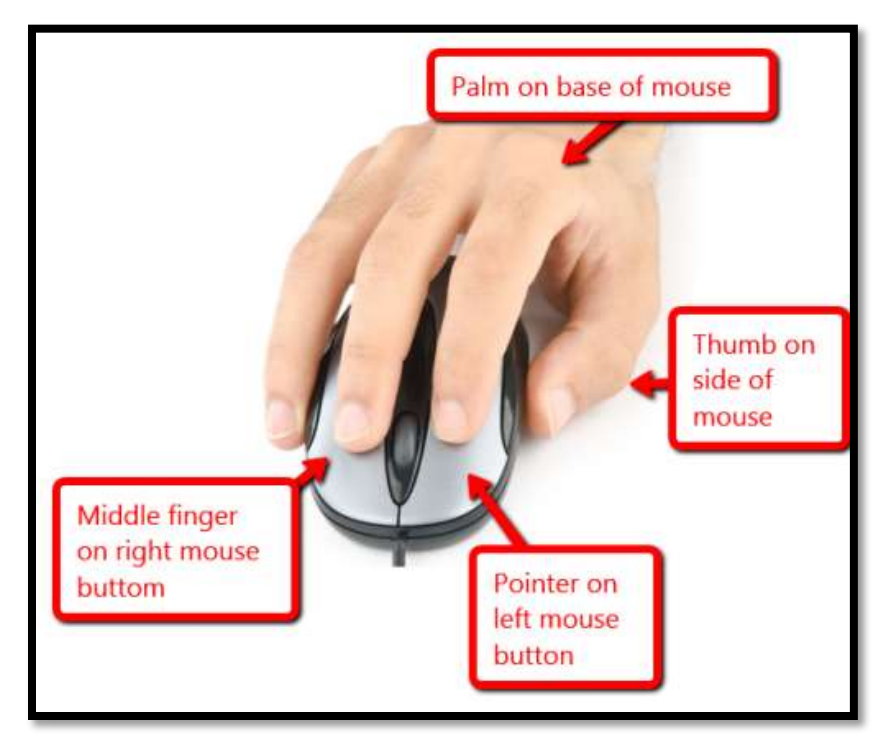

*Figure 9—Mouse hold*

Now, review digital device parts.

*Figure 10a—Parts of a computer; 17b—Parts of an iPad; 17c—Parts of Chromebook*

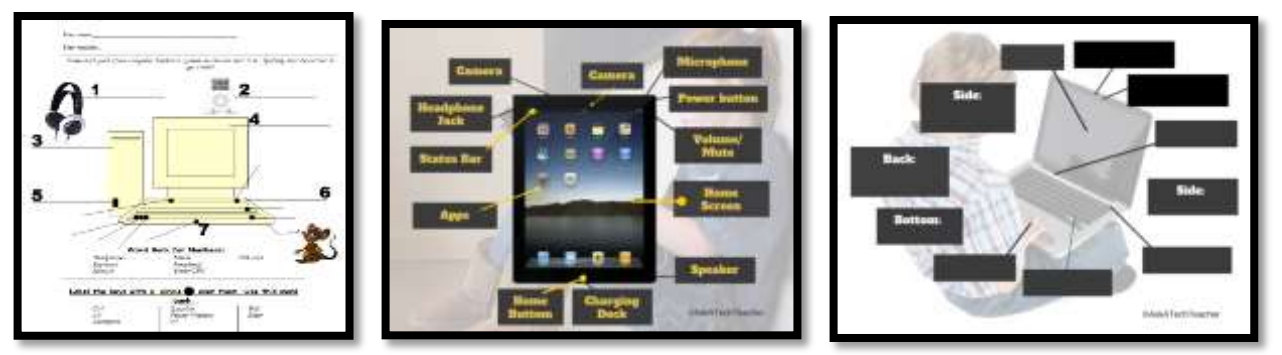

- *mouse buttons—left and right, double click, wheel in the center*
- *CPU—power button, USB port*
- *monitor—power button, screen, station number*
- *headphones—volume, size adjustment, connection to CPU*
- *keyboard—home row, F-row, enter, spacebar, ctrl, alt, shift*

\_\_\_\_\_\_Find the parts listed in *Figures 17a-c o*n your school's devices (full-size assessments at the end of the lesson). For example, where are the 'headphones'? Or mouse? How about a USB Port? Where is the microphone? How about the charging dock? What are the smartphone parts?

- \_\_\_\_\_\_Review how parts connect—behind CPU, under table, in ports, built in. Adapt these to your digital device at school and home, whether it's a laptop, Chromebook, iPad, tablet, or desktop.
- \_\_\_\_\_\_Discuss how understanding hardware helps to solve tech problems (*Figure 18*). This will come up again in the lesson on Problem Solving.

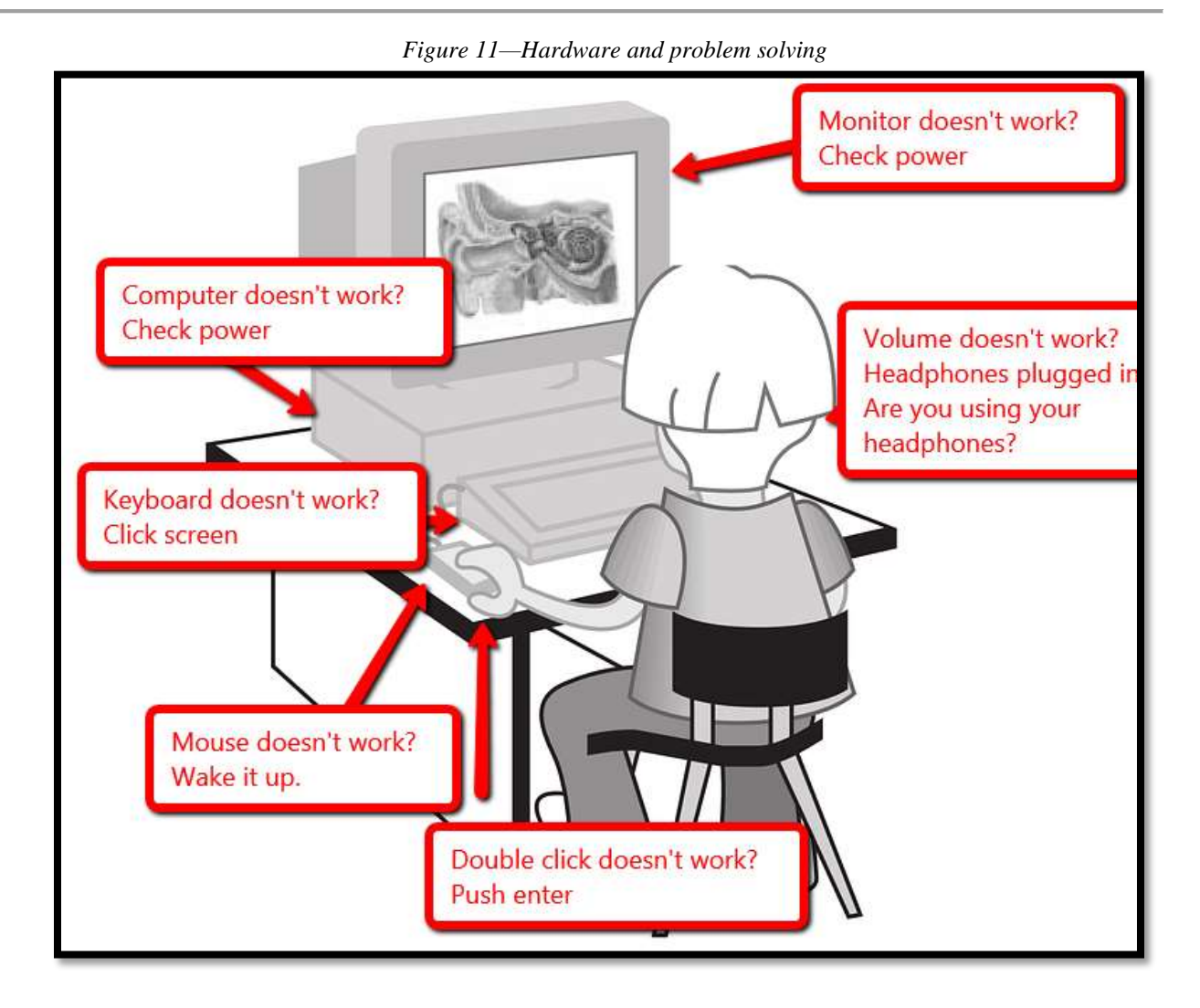

\_\_\_\_\_\_**Keyboard quiz** is next week—no preparation required. It will be a benchmark of where your speed/accuracy is at the beginning of this year.

**Class exit ticket: Post one hardware problem and its solution on a virtual wall loaded on class screen.**

#### **Extension:**

- *Visit class internet start page for websites that tie into classwork.*
- *Volunteer to add next week's speed quiz to class calendar.*
- *Volunteer to add homework due date to calendar—once a month.*

## "**Error, no keyboard — press F1 to continue."**

*Assessment 1—Hardware Quiz*

**HARDWARE—PARTS OF THE COMPUTER** 

*Name each part of computer Draw your own lines for key names. Spelling must be correct to get credit*

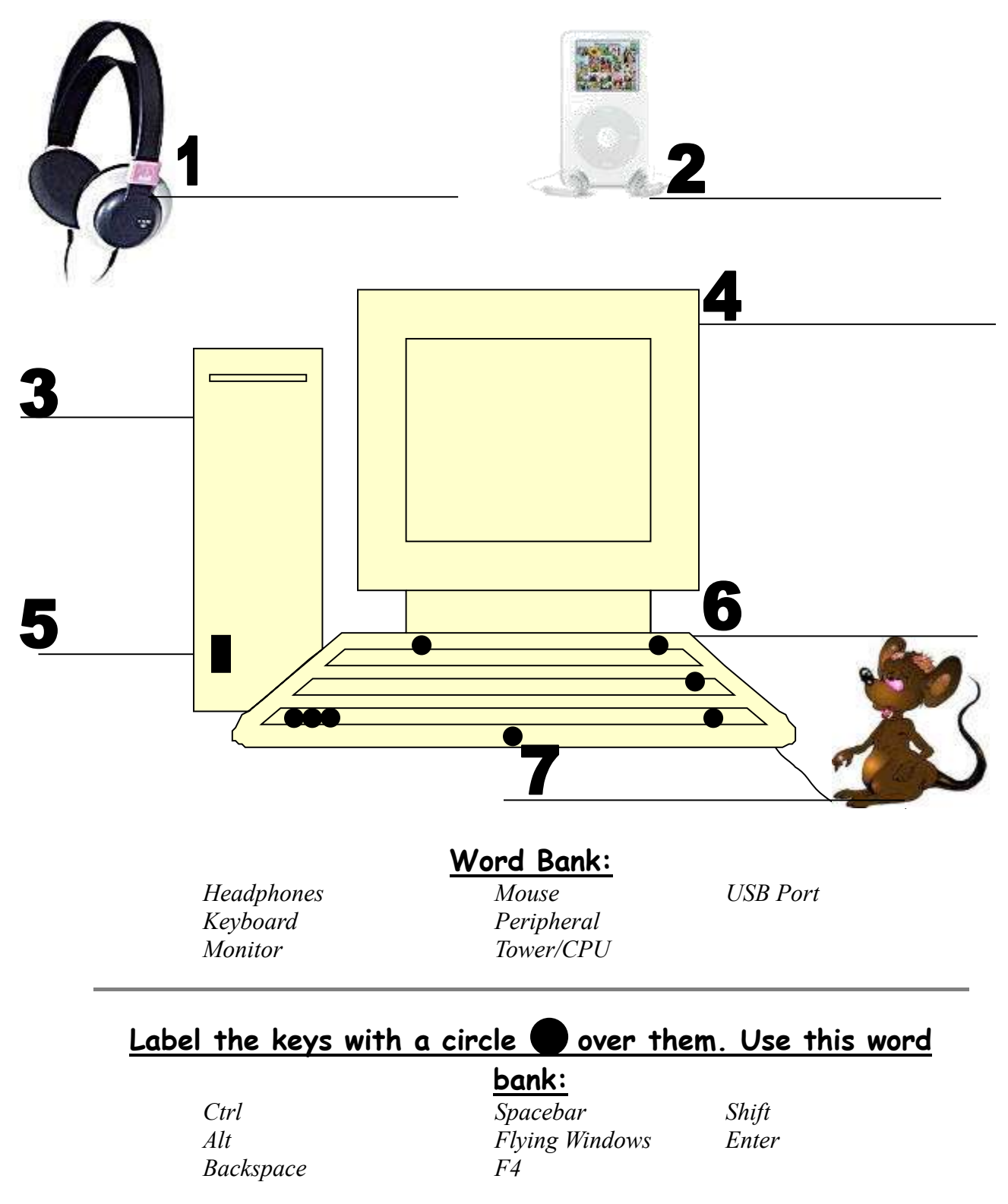

©AskATechTeacher Þ  $\blacksquare$  $\bigcirc$  $\overline{D}$  $\bigcirc$ B  $\blacksquare$  $\mathbb{Z}$  $\boxed{2}$  $\blacksquare$  $\Box$  $\mathbb{B}^1$ A)  $|\overline{\mathbb{C}}|$ 

*Assessment 2—Parts of an iPad*

## **Parts of an iPad**

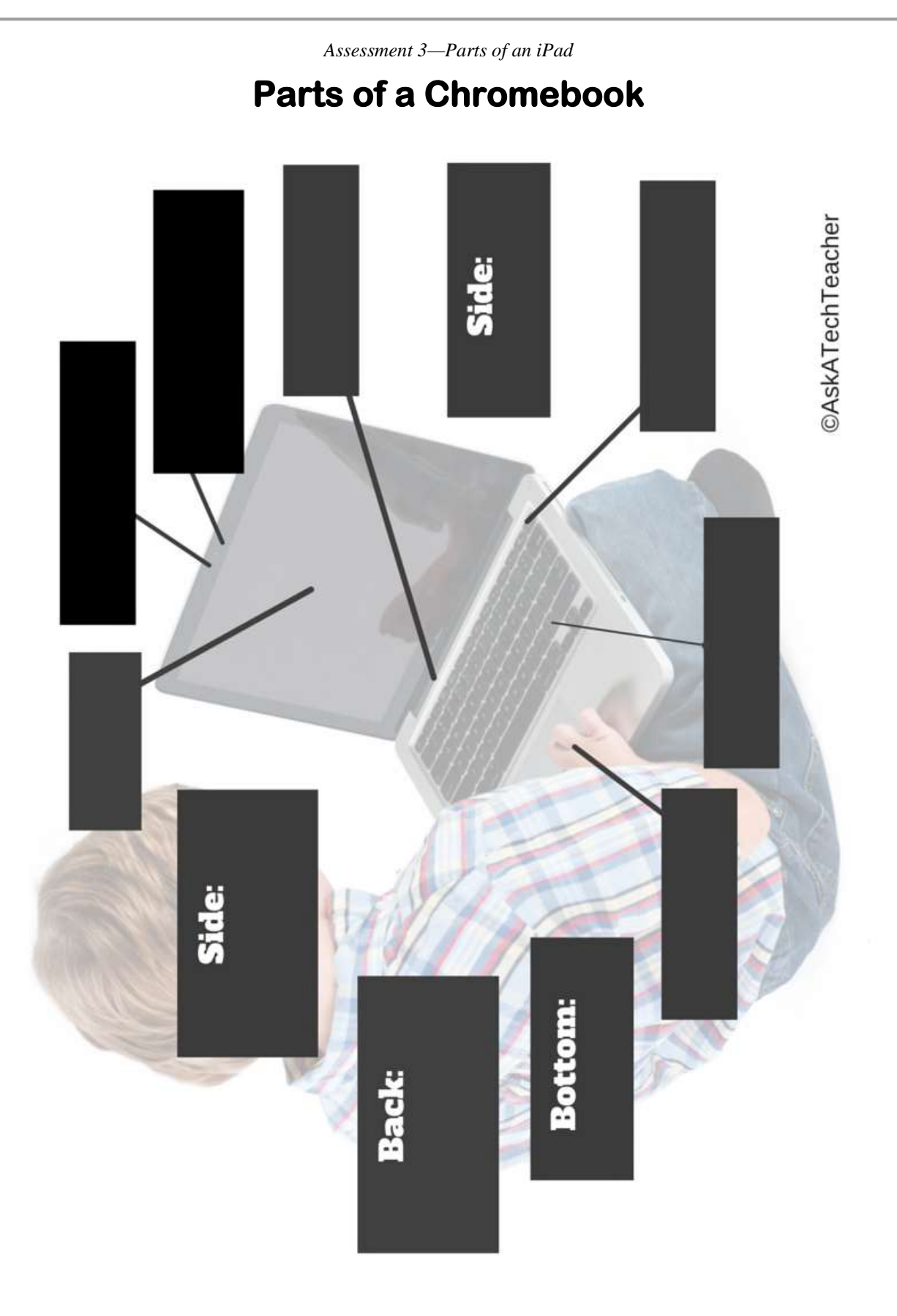

*Assessment 4—Parts of a Smartphone*

## **PARTS OF THE SMARTPHONE**

**Adapt this to your needs**

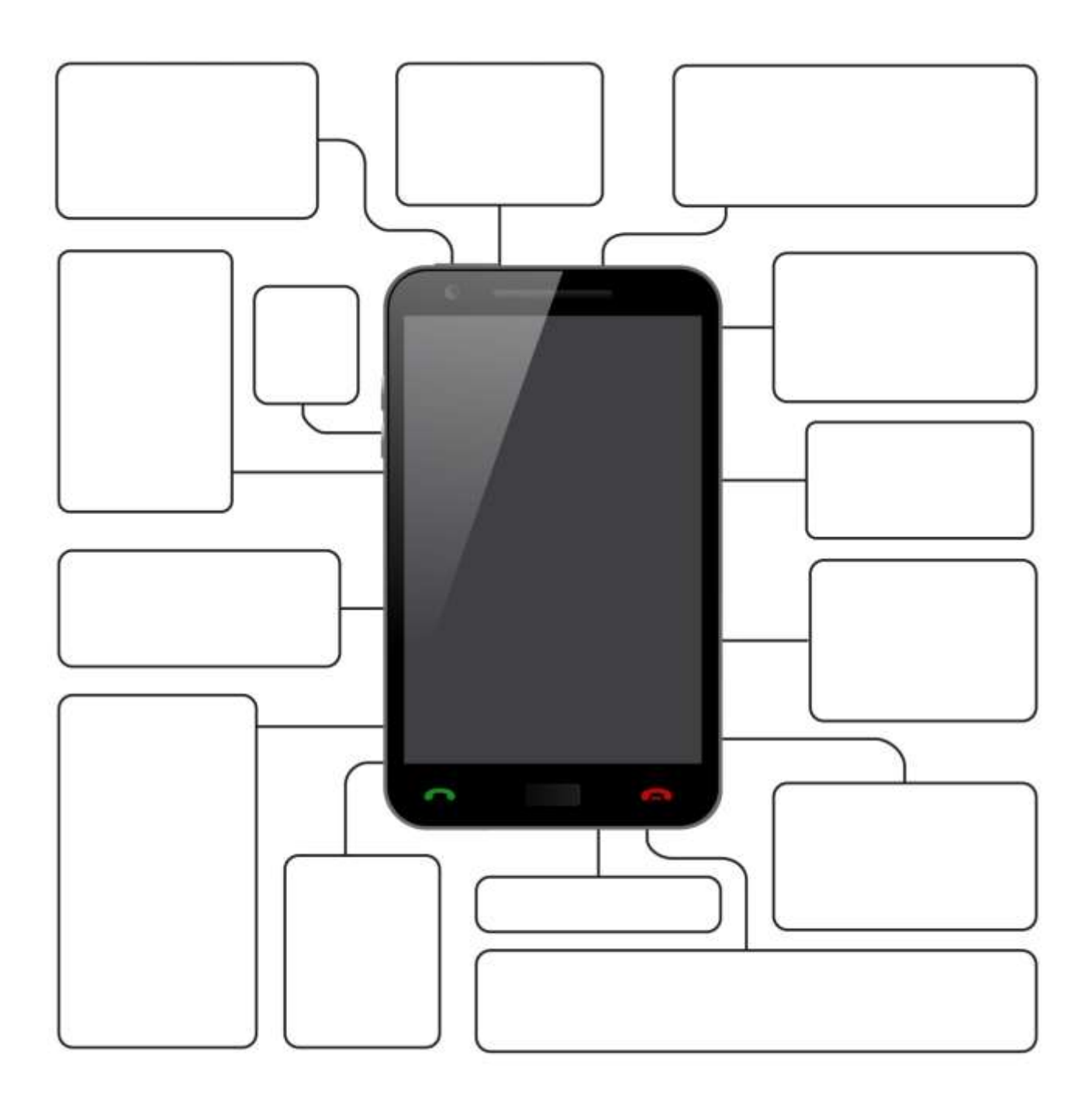

## <span id="page-22-0"></span>**Lesson #4 Internet and Digital Citizenship**

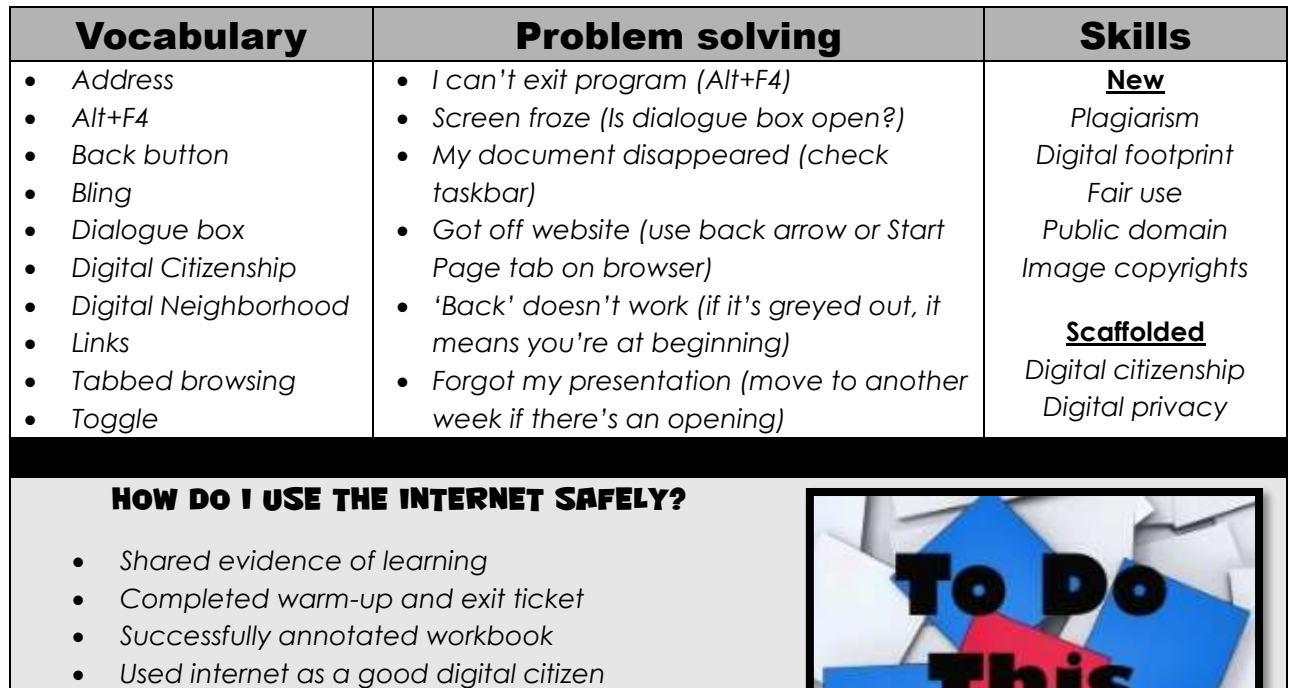

- *Transferred knowledge from K-2*
- *Decisions followed class rules*
- *Joined class conversations*
- *Watched required videos and visited websites*
- *Left station as it was (neat and orderly)*

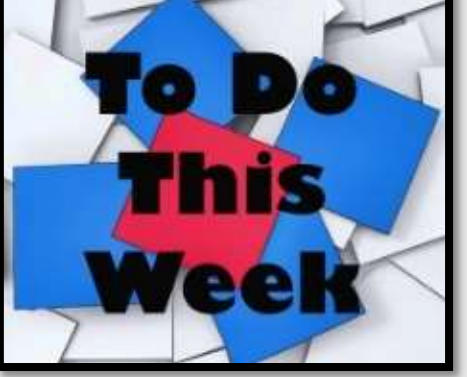

## **Step-by-step**

#### *Class warm-up: Keyboard homerow—[Popcorn Typer](http://www.roomrecess.com/pages/PopcornTyper.html) or another tool that focuses on one row. At this point, you are on Home row.*

- Homework due last day of the month. Any questions?
- \_\_\_\_\_\_Your teacher will review last week's speed quiz. Besides grading speed/accuracy, you were anecdotally observed for keyboarding habits (good posture and hand position, eyes on the monitor, no flying hands/fingers, and elbows at sides).
- \_\_\_\_\_\_**Mulligan Rule** applies for speed quiz.
- \_\_\_\_\_\_Once a month, share evidence of learning on the Evidence Board. You get 5-10 seconds to share your use of technology outside of class.
- Topics covered in this lesson include:
	- *Internet*
	- *Digital neighborhood*
	- *Digital citizenship*

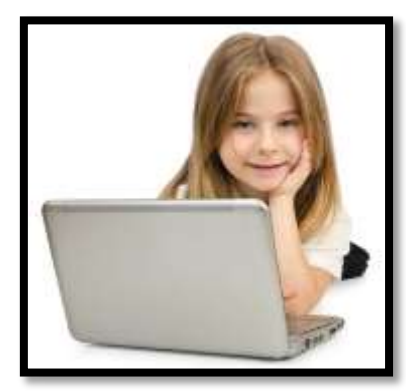

## Internet

\_\_\_\_\_\_Explain the **meaning of 'Internet'**. Is it *Figure 26a* or *26b*?

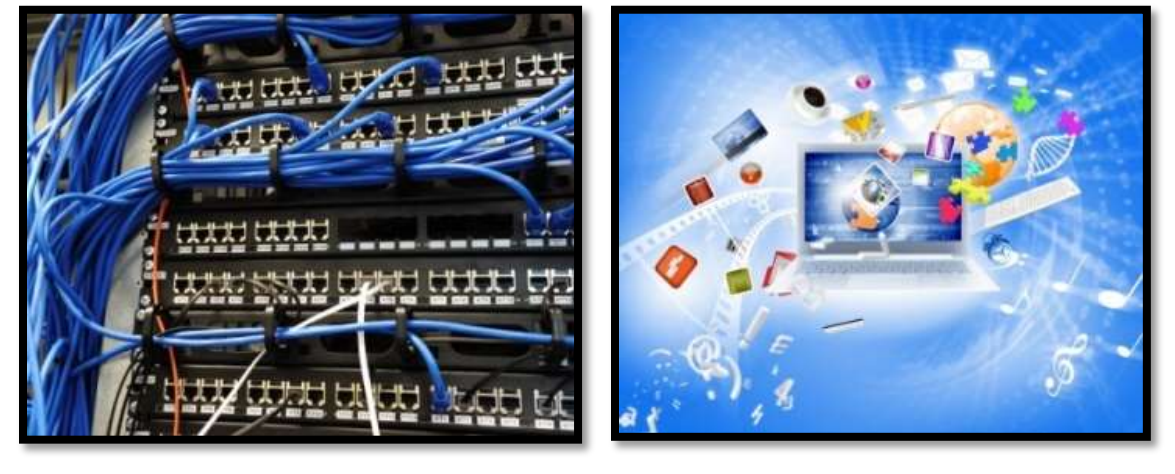

*Figure 12a-b—the Internet*

\_\_\_\_\_\_Discuss how people use the internet.

- \_\_\_\_\_\_Discuss browsers (like Chrome and Firefox). Compare the internet toolbar to others you've used (i.e., MS Word and Google Docs). Explore it.
	- \_\_\_\_\_\_Discuss the purpose of 'links' within webpages. Explore what happens when you click a link. Where do you think it takes you?
		- \_\_\_\_\_\_Open class start page and click a site. Notice how it opens in a tab—called 'tabbed browsing' (*Figure 27*). Show how tabs toggle between class start page and website.

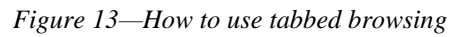

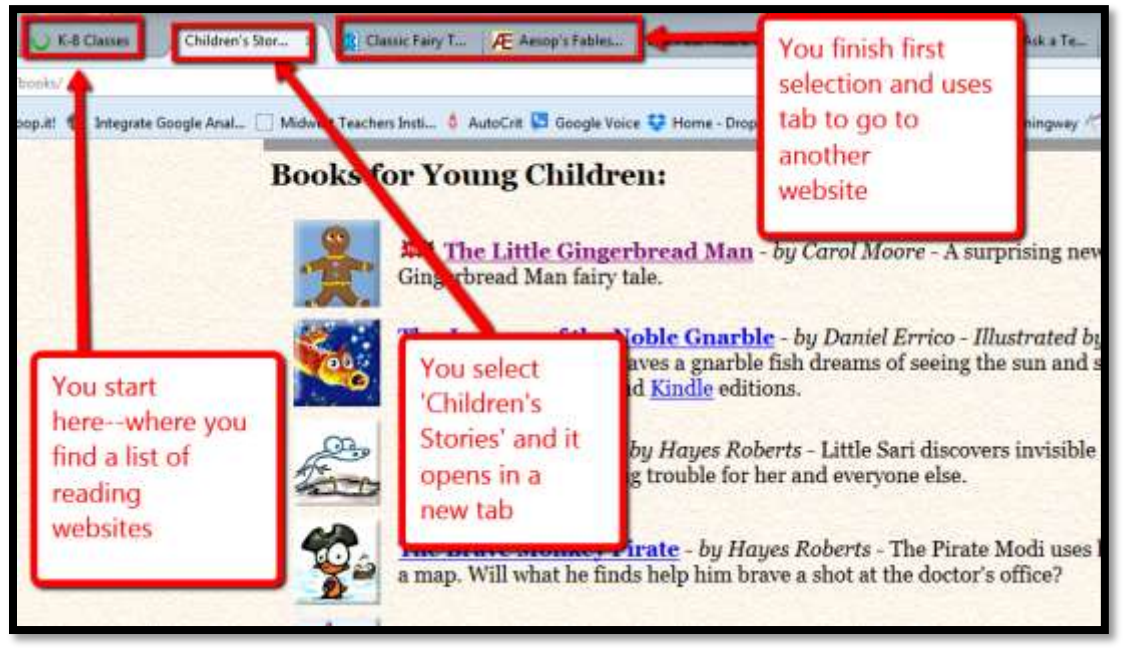

Watch interactive tutorial on internet use from the [Burlington County Library System.](http://www.bcls.lib.nj.us/Classes/Intforkids/)

## Digital Neighborhood

\_\_\_\_\_\_Before diving into the internet, as a class, discuss '**digital neighborhood'**. What are your thoughts on safe internet use? Have they changed between kindergarten and this year? Discuss *Figure 28*—zoom in if needed.

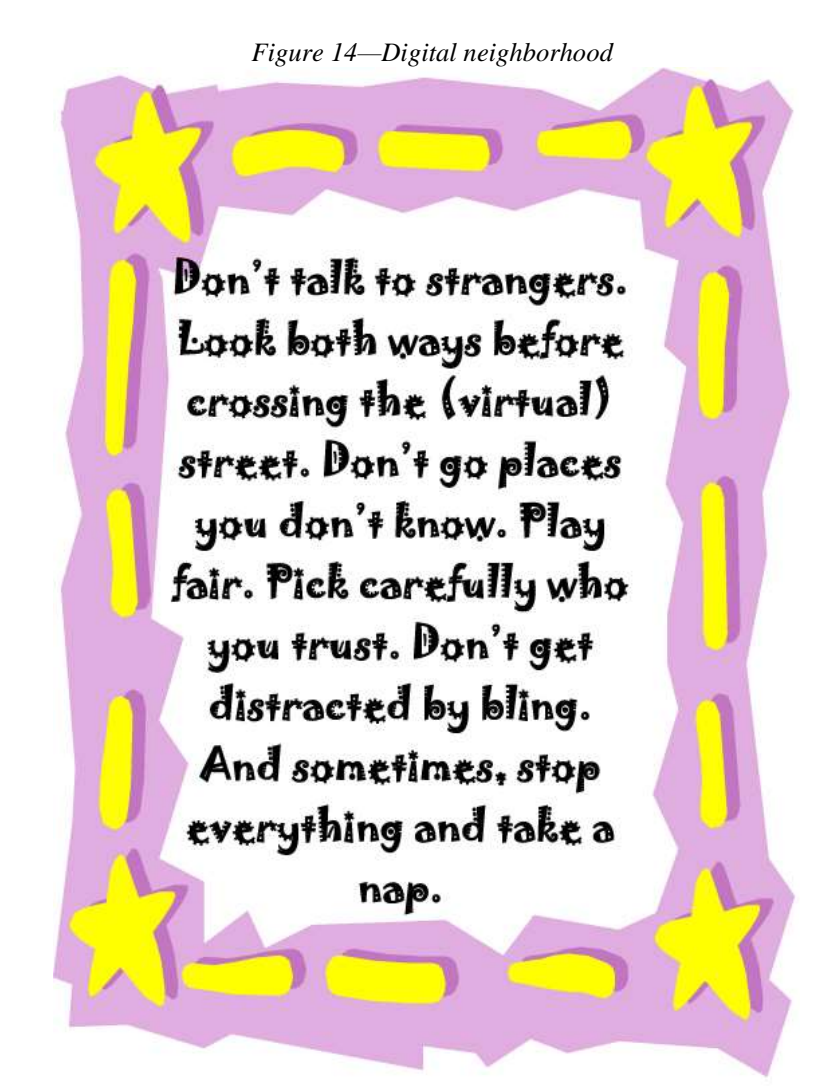

- *Stay on assigned websites.*
- *Don't click ads.*
- *Don't get distracted by bling.*
- *Don't talk to strangers.*
- *Follow netiquette rules.*

Watch this [Internet safety video.](https://www.brainpop.com/technology/computersandinternet/onlinesafety/preview.weml) Take quiz as a group. If you don't have a BrainPop subscription, [try this link](http://askatechteacher.com/great-kids-websites/digital-citizenship/) for internet safety videos. If you don't know how, your teacher will show you how to enlarge a video to fill the screen.

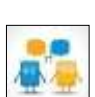

Bring up one of the website's you've used today. Where is the digital neighborhood on this site? Point out the warnings discussed in *Figure 29* to your neighbor—zoom in if needed:

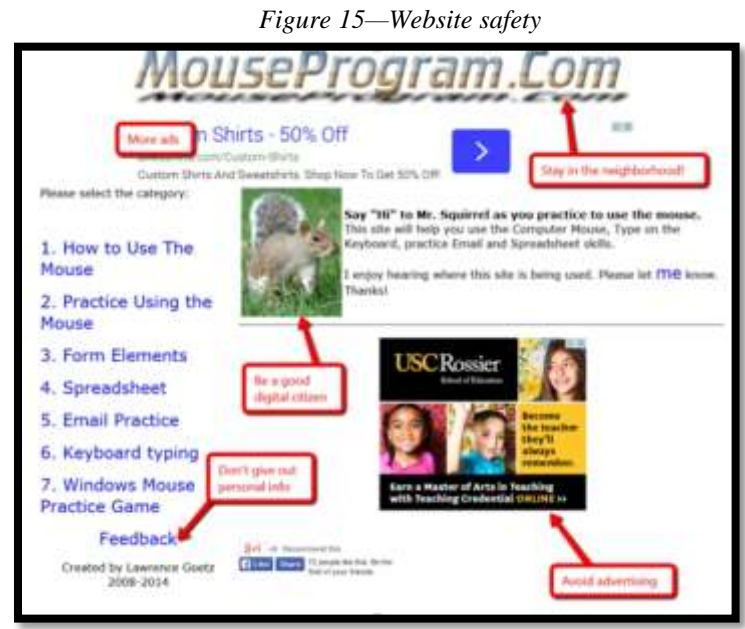

\_\_\_\_\_\_Try out several links on the class internet start page. Test their forward and back arrows and the home button.

## Digital Citizenship

Discuss **digital citizenship**. As a group, throughout the school year where relevant, you'll discuss the topics listed in *Figure 30* under **3** (for 3rd grade—zoom in if needed). If you haven't covered topics listed under K-2, you'll discuss those first.

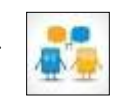

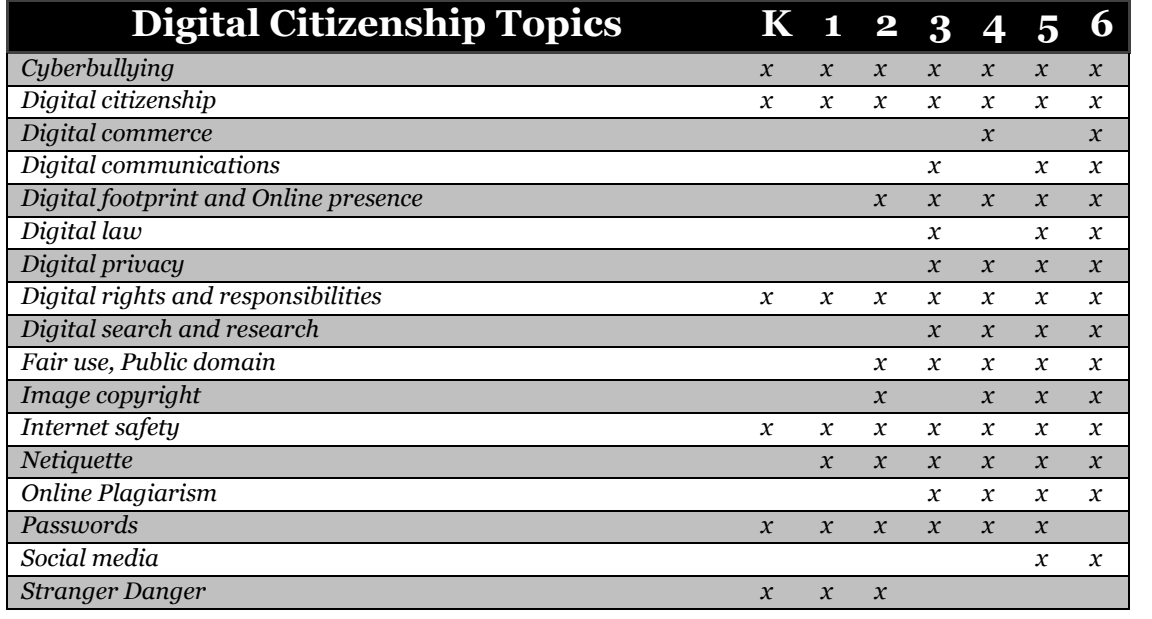

*Figure 16—Digital Citizenship topics*

\_\_\_\_\_\_Your teacher will preview any of the following topics s/he thinks are important to your class:

#### 3rd Grade Technology Curriculum: Student Workbook

#### **General discussion of Digital Citizenship**

- Review last year's digital citizenship discussion. Share your ideas with classmates.
- Discuss Twitter and hashtags—watch [this video.](https://youtu.be/abgRCmkm6No)
- Discuss blogs and texting. Watch the video on [Texting.](https://youtu.be/aWT-BDKPKsY)

#### **Cyberbullying**

- What is **cyberbullying**? Define 'cyber' (online). How is it the same/different from bullying?
- Watch these videos: *[six videos from kids like you.](http://www.pacerkidsagainstbullying.org/#/share/videos)*

#### **Digital footprint**

- Discuss. Why is a Digital Footprint important? How much are we influenced by what we find on a digital footprint?
- Watch [Digital Footprint.](http://www.youtube.com/watch?v=DinW62zlWcc&feature=youtu.be)

#### **Digital privacy**

- Introduce **Digital Privacy**. Discuss how **passwords** protect privacy. Remember to never share passwords, even with friends.
- Discuss password guidelines and rules.
- Watch video on [passwords.](http://www.netsmartzkids.org/LearnWithClicky/ThePasswordRap)

#### **Digital rights and responsibilities**

- What are the **digital rights and responsibilities** of a third grader? Watch this [YouTube video.](http://www.youtube.com/watch?v=oTf-EHOI1T0&noredirect=1) Discuss these concepts:
	- *Don't share personal information. Don't ask others for theirs.*
	- *Anonymity doesn't protect you.*
	- *Share knowledge online.*
	- *If someone is 'flaming', stop it if possible or walk away.*

#### **Netiquette**

What is '**netiquette'** (*Figure 31a*—zoom in if needed)?

#### **Online search/research**

covered in other lessons

#### **Plagiarism**

- What does '**plagiarism'** mean? Why give credit to original authors/artists?
- Watch this [plagiarism](http://www.commoncraft.com/video/plagiarism) video.
- Discuss copyrights, fair use, public domain*.*

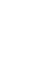

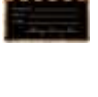

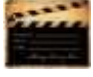

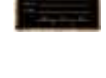

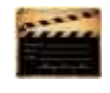

\_\_\_\_\_\_Can you find the pyramid in *Figure 31b* in your classroom. Every time you've discussed a topic, volunteer to mark it off on the poster.

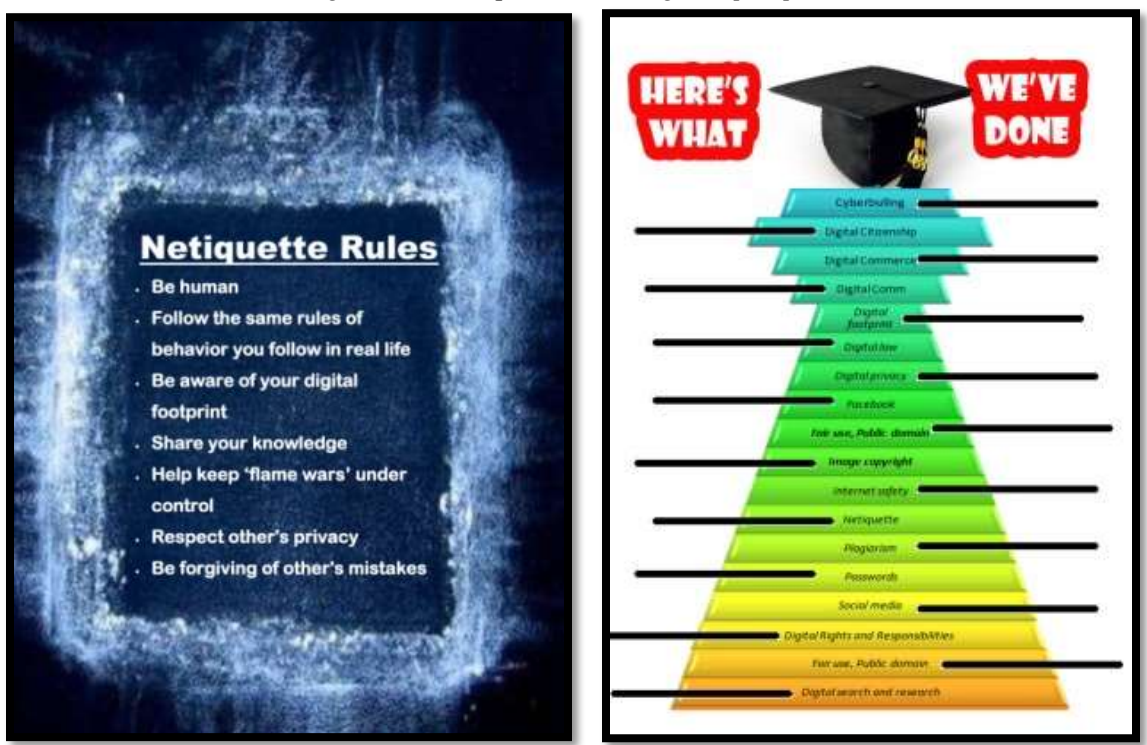

*Figure 17a—Netiquette; 31b—DigCit topics poster*

**Class exit ticket: Using a virtual wall like Padlet (***Figure 32***), add an important fact from this lesson. No two students can contribute the same fact.** 

#### **Extension:**

- *Visit class internet start page for websites that tie into digital citizenship.*
- *Volunteer to add homework due dates to class calendar.*

*Figure 18—Virtual wall*

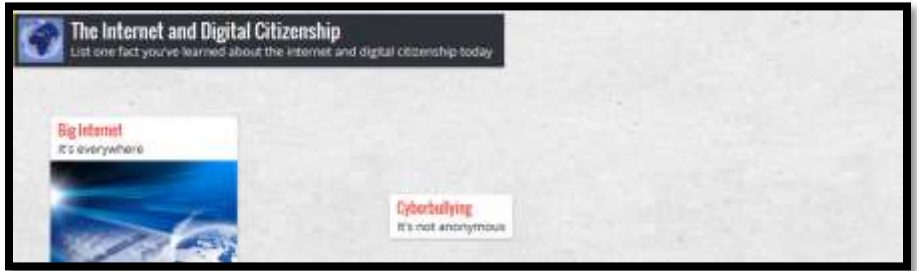

## <span id="page-28-0"></span>**Lesson #16 Google Earth Lats and Longs**

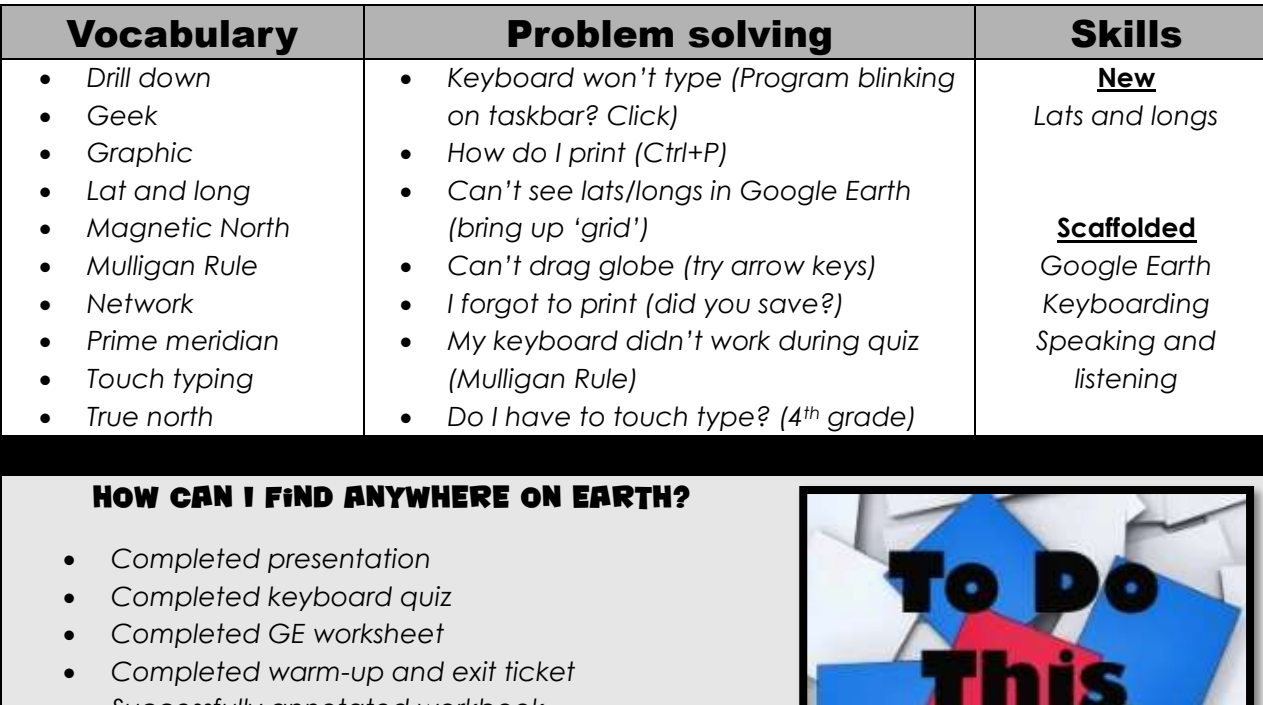

- *Successfully annotated workbook*
- *Transferred knowledge from earlier GE lessons*
- *Decisions followed class rules*
- *Joined class conversations*
- *Left station as it was (neat and orderly)*

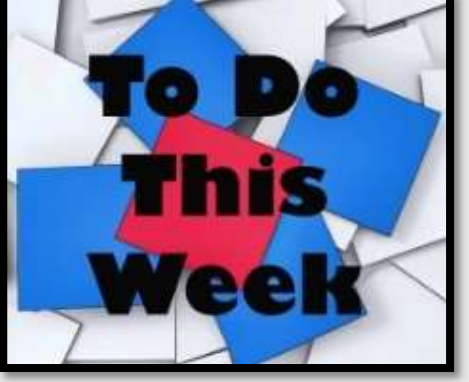

## **Step-by-step**

#### *Class warm-up: Keyboard all keys on class typing tool. Pay attention to good posture, hand position, elbows at sides, and finger reach.*

- \_\_\_\_\_\_Any transfer of knowledge to share with classmates? Remember to put a badge on the Evidence Board when you're done.
- \_\_\_\_\_\_Speak Like a Geek Board Presentations start today (or after holiday). Your teacher will review grading, which is the same as the Problem Solving Board.
- \_\_\_\_\_\_Speed Quiz today. Remember goal of 15 wpm by end of year. See earlier *Keyboarding* lesson for speed quiz guidelines. Besides grade for speed/accuracy, you are anecdotally observed for correct keyboarding habits
	- (good posture, hand position, eyes on monitor, no flying hands/fingers, and elbows at sides).
- \_\_\_\_\_\_Before quiz, you and classmates will do finger exercises to remind you that all fingers type—even the pinkies. You'll love these. See *Figures 90a-e* for detail:

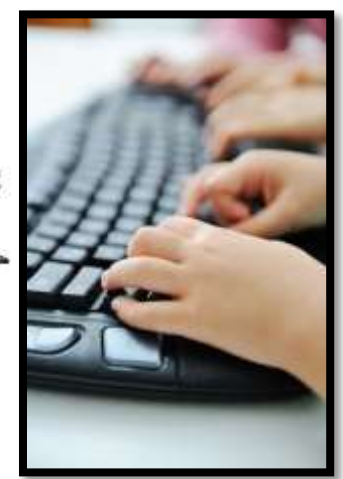

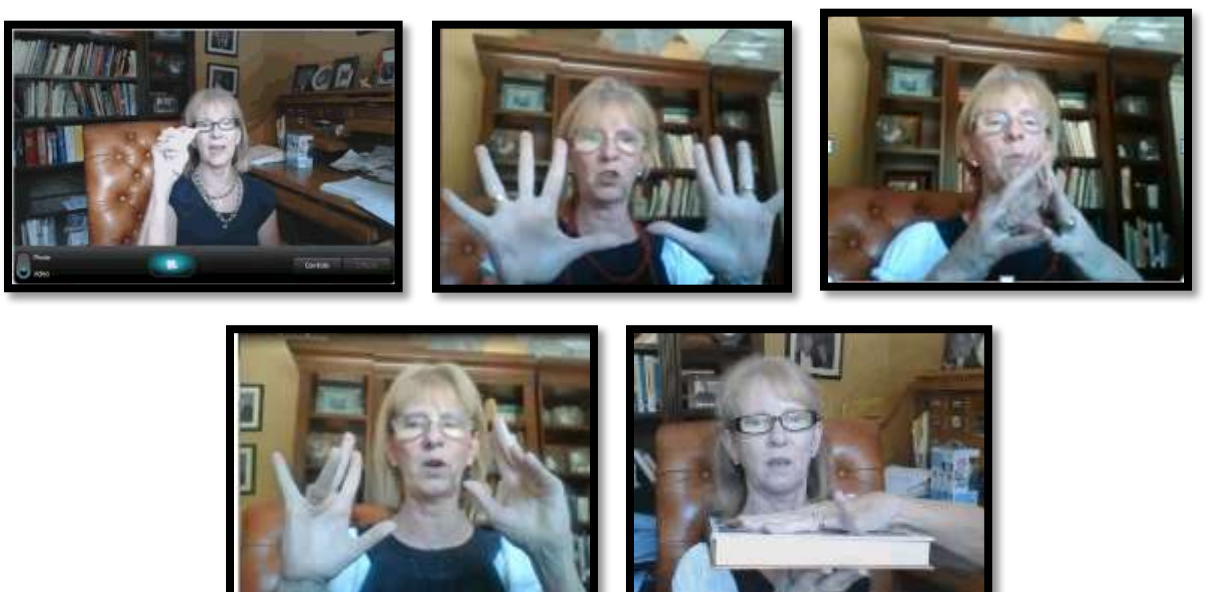

*Figure 19a-e—Images of finger exercises*

\_\_\_\_\_\_Mulligan Rule applies for speed quiz.

\_\_\_\_\_\_When you're done, open Google Earth. If using Chromebooks and can't access Google Earth, your teacher may try one of these:

- *Frame's [installation](https://fra.me/) of Google Earth on their website*
- *ChromeRemoteDesktop—run Google Earth on another machine and share*
- *adapt lesson to Google Maps or [ScribbleMaps](https://www.scribblemaps.com/)*

\_\_\_\_\_\_What do you remember about Google Earth from prior years—if you've used the SL tech curriculum. (*Figure 91a* is kindergarten, *Figure 91b* 1 st grade; *Figure 91c* 2nd grade).

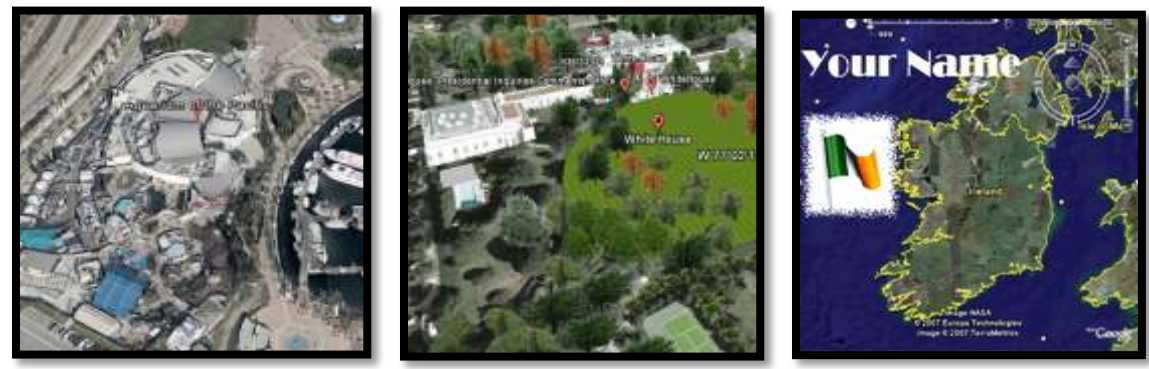

*Figure 20a-c—Google Earth projects in K-2*

\_\_\_\_\_\_Volunteer to review what you remember using the class screen. Include how to:

- *maneuver*
- *move around with arrow keys*
- *access layers*
- *search for a specific location*
- *zoom in and out*
- *add 3D buildings*
- \_\_\_\_\_\_Take a few minutes to reacquaint yourself with this program.
- \_\_\_\_\_\_Discuss latitudes and longitudes—nicknamed 'lats' and 'longs'. What have you discussed about these in class? What are they (*Hint: a way to find anything on the planet*)?
- Your teacher will show you how to activate Google Earth lats and longs *(Figure 92)*.
- \_\_\_\_\_\_Notice the prominent yellow grid lines—equator, Tropic of Cancer, Tropic of Capricorn, Arctic Circle, Antarctic Circle, and Prime Meridian.
	- \_\_\_\_\_\_What's the difference between 'True North' and 'Magnetic North'? Where's Santa/North Pole?

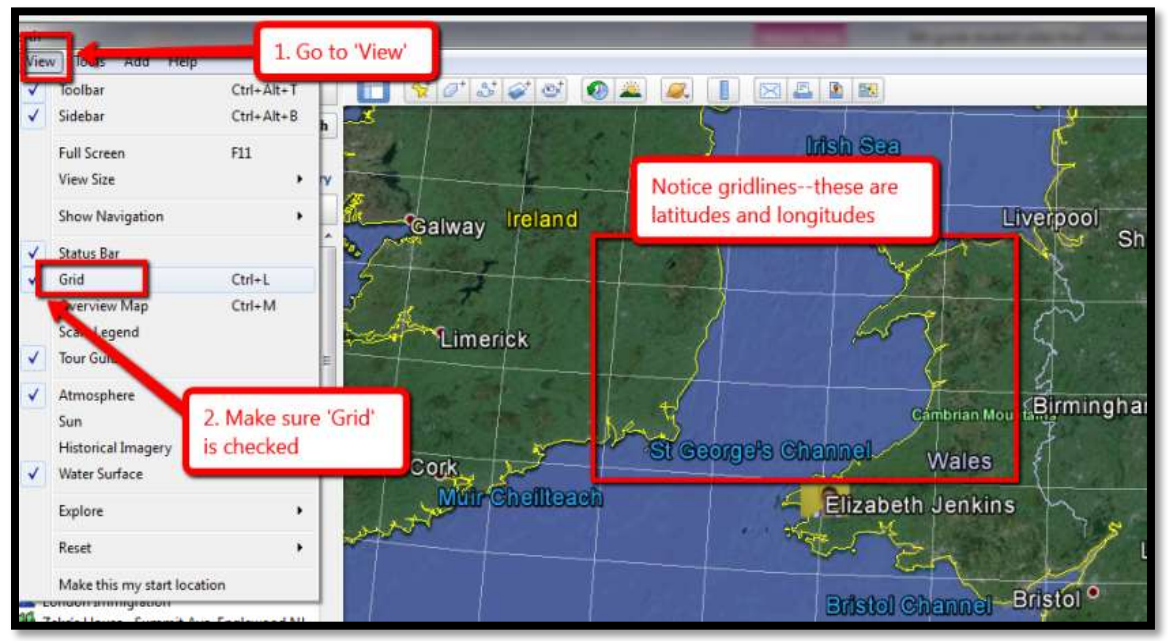

*Figure 21—How to display GE gridlines*

\_\_\_\_\_\_With a partner, find two countries on each latitude and fill out *Assessment 15*. Here are hints:

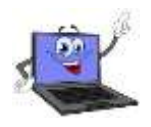

- *be sure 'Borders and Labels' layer is active*
- *be sure 'Grid' has been checked (see #2 in Figure 92)*
- *be sure 3D Buildings layer is active to better show local highlights*
- *zoom in or out until you can read the place location name*
- *if zoomed in too far, you may not find the geopolitical label*
- *drag globe until you find the place name*
- *know what color Google Earth uses for country, local, or other designations*

\_\_\_\_\_\_When you're done:

- *Add each team member's name to the Assessment.*
- *Save a screenshot of the Assessment to your digital portfolio. If you don't know how to do that, check instructions at the end of this lesson or ask for help.*
- *Share the screenshot with your teacher.*

Print/publish/share the worksheet, as is the custom in your class. Watch spelling! \_\_\_\_\_\_Mulligan Rule in effect for this project.

*Assessment 5—GE assessment*

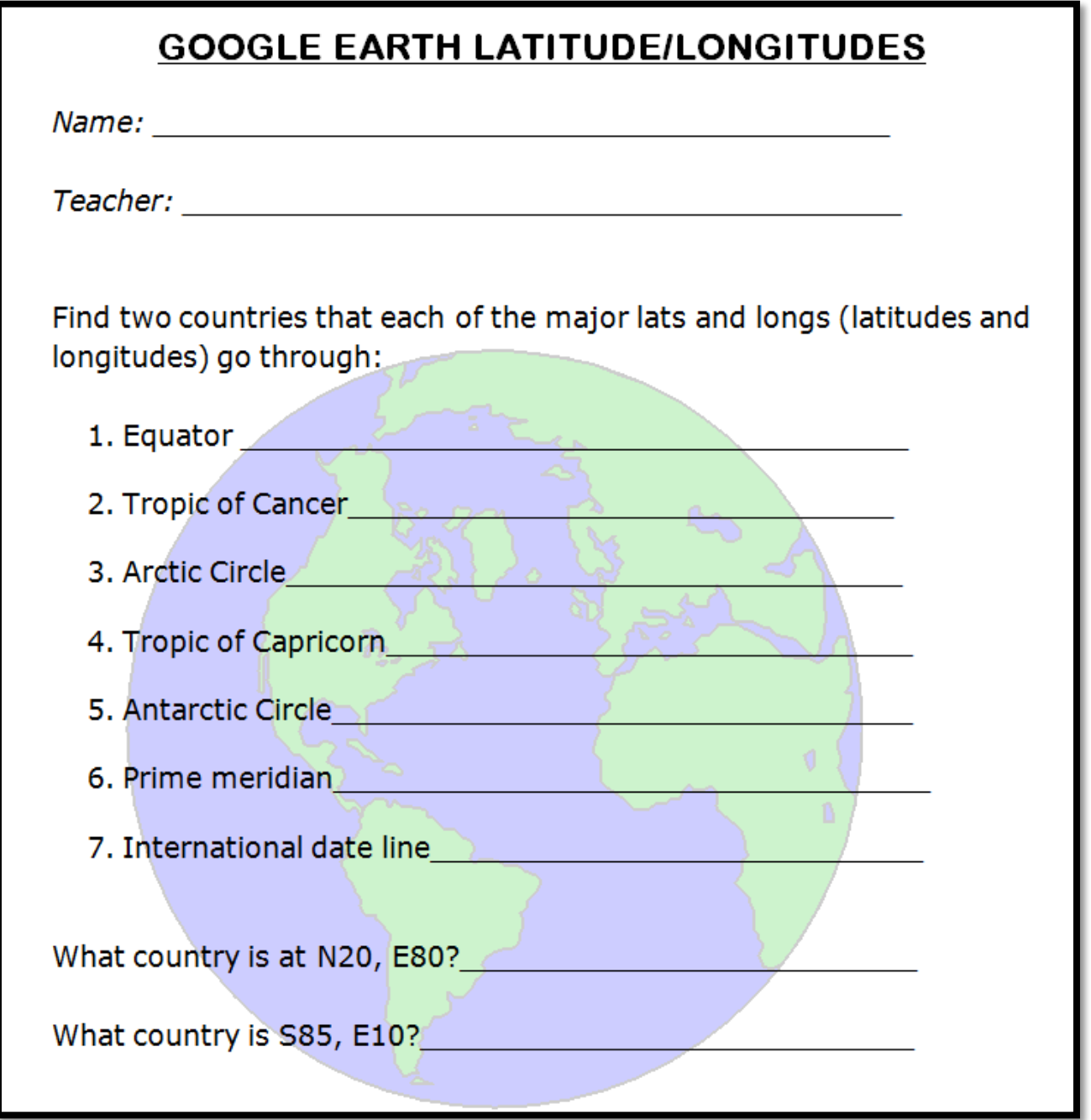

**Class exit ticket: Your teacher will give you a list of features, continents, and/or locations that tie into class discussions and that you will visit this year. Find one and share a screenshot with classmates via your blog or another method suggested by your teacher. Depending upon your digital devices, here are ideas for taking screenshots:**

- *Windows: the Snipping Tool*
- *Chromebook: hold down the control key and press the window switcher key*
- *Mac: Command Shift 4 to take a partial screenshot*
- *Surface tablet: hold down volume and Windows button at the same time*
- *iPad: hold Home button and power button at same time*
- *Online: a screenshot tool like Jing, Nimbus, or Snagit*

#### **Extension:**

- *Visit class internet start page for websites that tie into geography.*
- *Find the lats and longs of countries being discussed in class.*
- *Find lat and long of your house.*
- *Find lat and long of school.*
- *Find the name of a location based on its lat and long.*
- *Volunteer to post the list of presentation board dates to class website or blog.*
- *Volunteer to add Google Earth lat-long project to class calendar.*

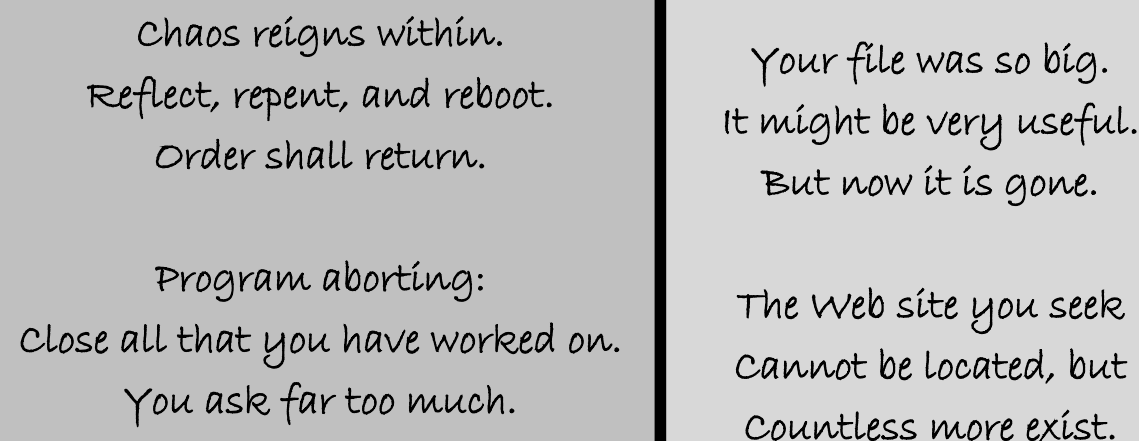

## **More from Structured Learning**

*If you're looking for other student workbooks that accompany the K-8 technology curriculum, try these:*

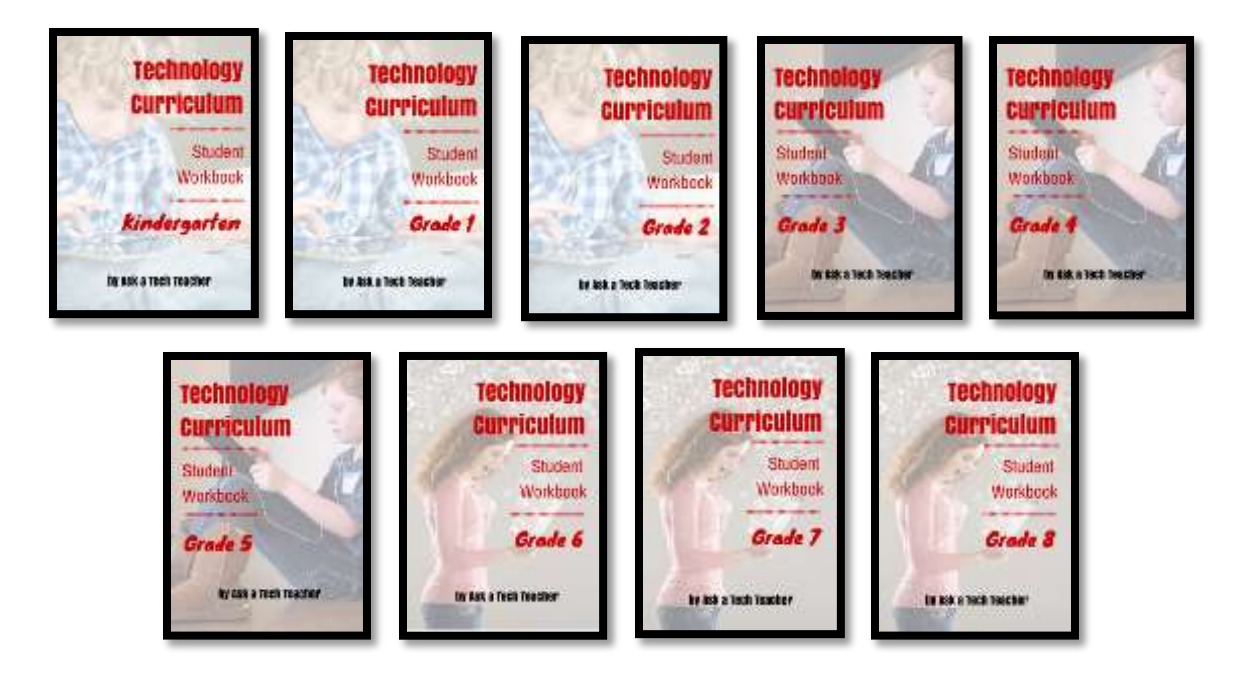

## **Ask your teacher how you can use this ebook on:**

**IPads… PCs… iMacs… Laptops… Macbooks… Netbooks… Chromebooks… Smartphones… At home**

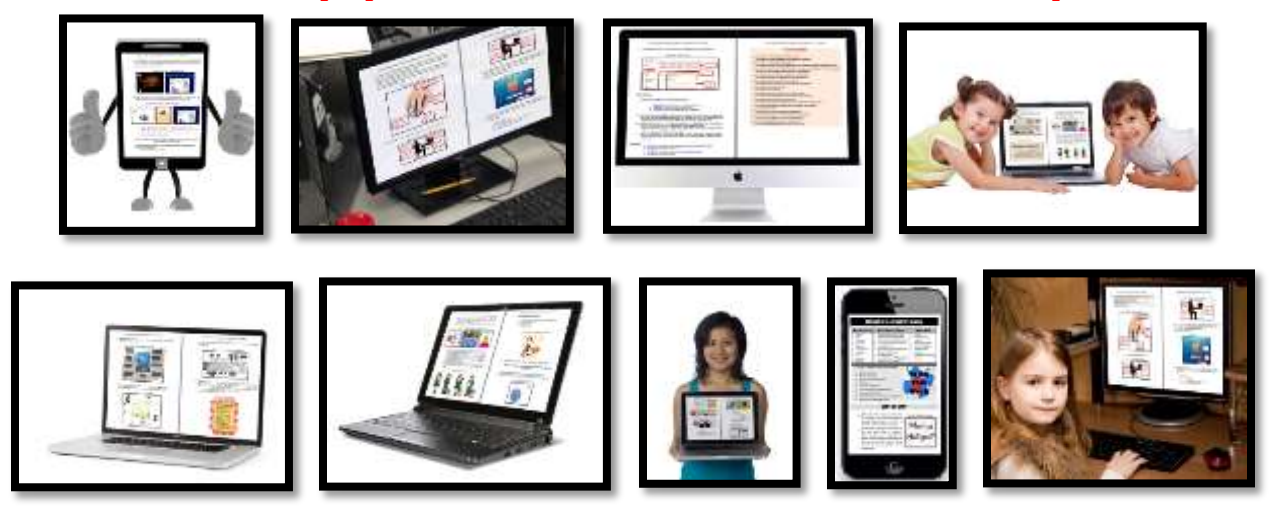